# **Oriental motor**

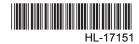

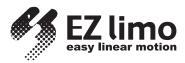

# Data Editing Software **EZED2**

# **OPERATING MANUAL**

Thank you for purchasing an Oriental Motor product.

This Operating Manual describes product handling procedures and safety precautions.

- Please read it thoroughly to ensure safe operation.
- Always keep the manual where it is readily available.

Table of contents

| 1 | Safety precautions3 |                                       |    |  |
|---|---------------------|---------------------------------------|----|--|
| 2 | Intr                | oduction                              | 4  |  |
| 3 | Inst                | allation and uninstallation           | 6  |  |
|   | 3.1                 | Required system configuration         | 6  |  |
|   | 3.2                 | Before installing the <b>EZED2</b>    | 6  |  |
|   | 3.3                 | Installing the device driver          | 7  |  |
|   | 3.4                 | Installing the EZED2                  | 12 |  |
|   | 3.5                 | Uninstalling the device driver        |    |  |
|   | 3.6                 | Uninstalling the <b>EZED2</b>         |    |  |
| 4 | Cor                 | nnection, startup and shutdown        | 19 |  |
|   | 4.1                 | Connecting your PC to a controller    | 19 |  |
|   | 4.2                 | Starting the EZED2                    | 20 |  |
|   | 4.3                 | Setting up the communication port     | 21 |  |
|   | 4.4                 | Shutting down                         | 21 |  |
| 5 | Dat                 | a edit                                | 22 |  |
|   | 5.1                 | Creating new data                     | 22 |  |
|   | 5.2                 | Opening an existing data file         | 24 |  |
|   | 5.3                 | Setting data in the data edit window. | 25 |  |
|   | 5.4                 | Teaching                              | 27 |  |
|   | 5.5                 | Saving a data file                    | 29 |  |
|   | 5.6                 | Restore default data                  | 31 |  |
|   | 5.7                 | Ending data edit                      | 33 |  |
|   |                     |                                       |    |  |

| 6                 | Data upload, download and          |    |
|-------------------|------------------------------------|----|
|                   | verification                       | 34 |
|                   | 6.1 Checking device information    |    |
|                   | 6.2 Writing data to the controller |    |
|                   | 6.3 Reading from the controller    |    |
|                   | 6.4 Verifying data                 |    |
| 7                 | Positioning operation              | 39 |
| 8                 | Alarm check                        | 41 |
| 9                 | Monitor function                   | 42 |
|                   | 9.1 I/O monitor                    | 42 |
|                   | 9.2 Waveform monitor               | 44 |
| 10 Test function4 |                                    |    |
|                   | 10.1 I/O test                      | 47 |
|                   | 10.2 Test operation                | 49 |
| 11                | Other functions                    | 51 |
|                   | 11.1 Printing data                 | 51 |
|                   | 11.2 Checking version information  | 53 |
| 12                | 2 Troubleshooting and              |    |
|                   | remedial actions                   | 54 |
|                   | 12.1 Error messages                | 54 |
| 13                | List of controllers supported by   |    |
| -                 | EZED2                              |    |
|                   |                                    |    |

# **1** Safety precautions

The following describe the safety precautions so that this product is used in a safe manner.

The **EZED2** is designed with the assumption that the user has an understanding of basic operations such as starting up and exiting applications and how to use a mouse in Windows 2000, Windows XP, Windows Vista and Windows 7. Use the product only after carefully reading and fully understanding these instructions.

Also read the "Safety precautions" section in the operating manual that came with the product you are combining with the **EZED2**.

| Marning          | Handling the product without observing the instructions that accompany a<br>"Warning" symbol may result in serious injury or death.  |
|------------------|----------------------------------------------------------------------------------------------------|
| <b>A</b> Caution | Handling the product without observing the instructions that accompany a "Caution" symbol may result in injury or property damage.   |
| Note             | The items under this heading contain important handling instructions that the user should observe to ensure safe use of the product. |

## **Marning**

#### Connection

• Turn off the power to both the PC and applicable product when connecting. Failure to follow this instruction may cause electric shock.

## A Caution

#### Connection

• When grounding the positive terminal of the power supply, do not connect any equipment (PC, etc.) whose negative terminal is grounded. Doing so may cause the equipment and applicable product to short, damaging both. Use a teaching pendant **EZT1** or programming console **MPC10** for editing data.

#### Disposal

• Dispose the **EZED2** as industrial waste.

# 2 Introduction

Perform any installation, uninstallation, editing, and other operations for the data editing software **EZED2** using an account with Administrator privileges.

#### Notation rules

This manual has been described in accordance with the following notation. The screens shown in this manual are those displayed in Windows XP.

| []    | Menus and submenus shown in/from the title bar, buttons, and other controls that can be clicked with the mouse, are enclosed in square brackets. |  |
|-------|----------------------------------------------------------------------------------------------------|--|
| ""    | Dialog box messages, etc., are enclosed in double quotations marks.                                                                              |  |
| Enter | Keyboard keys are shown in a box.                                                                                                    |  |
|       |                                                                                                    |  |

Note

The screens provided in this operating manual are those displayed in an ESMC controller by controller mode.

## Functions of EZED2

The **EZED2** is PC software for editing the data necessary for the operation of motorized actuators. Data can be edited in various PC screens, or data set in an applicable product can be checked from a PC. The key functions of the **EZED2** are explained below.

#### · Editing and saving the data

Operation data and parameters can be created and edited. Data edited in the **EZED2** can be written to an applicable product (download), or data stored in an applicable product can be read into the **EZED2** (upload). You can save data files created in the **EZED2** in either the **EZED2**'s dedicated file format (.ez2) or CSV format.

#### Monitor function

ON/OFF statuses of I/O signals can be monitored. Waveform monitor can be shown in windows display.

#### Test function

I/O test can be performed to monitor input signals and cause output signals to be output forcibly. You can also perform test operations using the **EZED2**.

#### Applicable product

Refer to "13 List of controllers supported by **EZED2**" on p.58 for the products that can be used in combination with the **EZED2**.

These products are referred to as an "applicable product" in this document.

#### Hazardous substances

RoHS (Directive 2002/95/EC 27Jan.2003) compliant

## General specifications of cable

| USB Specification 1.1 (Full Speed 12 Mbps)                                                                                                    |
|----------------------------------------------------------------------------------------------------|
| RS-485 (Mini DIN 8 Pin: male), USB (Type Mini B: female)<br>USB Type A connection via included USB cable to connect to a PC                                            |
| Half duplex                                                                                                    |
| 9600 bps                                                                                                    |
| The LED is lit (green) when recognized by PC and ready to use.                                                                                                    |
| 5.0 VDC (bus power)                                                                                                    |
| 25 mA (100 mA max.)                                                                                                    |
| 25×58.6×16 mm (0.98×2.31×0.63 in.) [excluding cable section]                                                                                                    |
| PC interface cable: App. 0.2 kg (7.1 oz)<br>USB cable: App. 0.03 kg (1.06 oz)                                                                                          |
| Ambient temperature: 0 to +40 °C (+32 to +104 °F) (non-freezing)<br>Ambient humidity: 85% or less (non-condensing)<br>Atmosphere: No corrosive gas, dust, water or oil |
| Non-isolated                                                                                                    |
|                                                                                                    |

#### ■ When using the EZED2

Steps to set operation data and parameters using the **EZED2** are shown below.

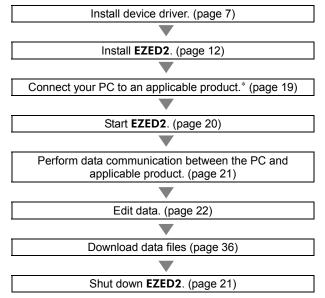

\* You can also connect the PC and applicable product after editing data. In this case, after saving the edited data to the PC, turn off both the PC power and applicable product power, connect the PC and applicable product, and then start them again.

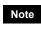

It is recommended to back up the application program to a suitable storage device or a medium since data loss is a possibility when using software.

# 3 Installation and uninstallation

## 3.1 Required system configuration

The installation of the **EZED2** on a PC requires one of the following operating systems (OS) and a PC compatible with the OS you'll be using.

## Operating system (OS)

You need an English version of any of the basic operating systems listed below. The following operating systems are compatible only with the 32-bit (x86) version.

- Microsoft Windows 2000 Professional Service Pack 4 Be sure to apply "Update Rollup 1 for Windows 2000 SP4" supplied by Microsoft Corporation. Check the "Add or Remove Programs" if the Rollup 1 is applied.
- Microsoft Windows XP Home Edition Service Pack 3
- Microsoft Windows XP Professional Service Pack 3
- Microsoft Windows Vista Home Basic Service Pack 2
- Microsoft Windows Vista Home Premium Service Pack 2
- Microsoft Windows 7 Starter Service Pack 1
- Microsoft Windows 7 Home Premium Service Pack 1
- Microsoft Windows 7 Professional Service Pack 1

#### Personal computer

| CPU *1                | Intel Core processor 2 GHz or more is recommended.              |
|-----------------------|-----------------------------------------------------------------|
| Display resolution    | Video adapter or monitor of XGA (1024×768) or higher resolution |
| Memory *1             | 1 GB or more is recommended.                                    |
| Hard disk capacity *2 | Available disk space of 100 MB or more                          |
| USB port              | USB1.1 1 port or more                                           |
| Disk drive            | CD-ROM drive (for installation)                                 |

\*1 The hardware requirements for the OS must be satisfied.

\*2 Microsoft .NET Framework 2.0 Service Pack 2 must be installed in your PC so that the **EZED2** may function. Microsoft .NET Framework 2.0 Service Pack 2 will be installed automatically, if not already installed. Accordingly, a free hard disk space of up to 500 MB is required in addition to the hard disk capacity specified above.

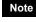

The required memory and hard disk capacities may be different, depending on the system environment.

## 3.2 Before installing the EZED2

#### Terms for use of this software

Read the terms specified below. Install the **EZED2** only if you agree with all of these terms.

- 1. All copyrights to or in the EZED2 belong to Oriental Motor Co., Ltd.
- Unauthorized use or reproduction of the EZED2 and its operating manual, whether in part or in whole, is prohibited.
- 3. Oriental Motor is not liable for any incidental or indirect loss (data damage, business disruption, loss of business profit, etc.) arising from the use of or inability to use the **EZED2**.

Note Administrator privilege is required for installation.

#### If the EZED2 is already installed

If the **EZED2** is already installed, be sure to uninstall it by referring on p.17, and then install the **EZED2** again.

Note If an overwrite installation is performed, the **EZED2** may not operate properly.

#### Installing the device driver 3.3

- Administrator privilege is required for installation.
  - Do not connect the included USB cable to the PC when installing device drivers.
  - Always install the device driver prior to installing the EZED2.
- 1. Insert the EZED2 CD-ROM into your CD-ROM drive.
- 2. Open the "DRIVER" folder on the CD-ROM.

| 😼 EZED 2_                 | EZED3 (D:)                      |                              |           |           |          |          |
|---------------------------|---------------------------------|------------------------------|-----------|-----------|----------|----------|
| <u>F</u> ile <u>E</u> dit | <u>V</u> iew F <u>a</u> vorite: | s <u>T</u> ools <u>H</u> elp | D         |           |          | <b>.</b> |
| G Back                    | • 🕤 - 🤌                         | Search                       | 6 Folders |           | × Þ      | •        |
| Address E                 | D:\                             |                              |           |           | *        | 🔁 Go     |
|                           |                                 |                              | $\square$ | $\square$ |          |          |
| DRIVER                    | EZED2_EZED3                     | EZED2ENG                     | EZED2JPN  | EZED3ENG  | EZED3JPN |          |
| Autorun                   |                                 |                              |           |           |          |          |
|                           |                                 |                              |           |           |          |          |

3. Open the "CC05IF-USB" folder.

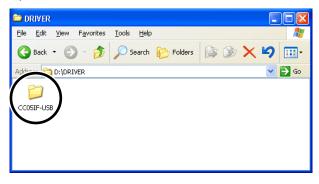

4. Open the "WinXP\_vista\_7" folder.

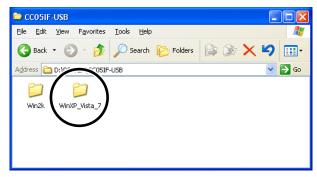

5. Start Setup.exe.

Installer is launched.

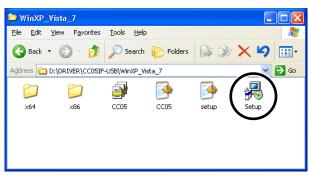

In Windows Vista or Windows 7, right-click Setup.exe and then click [Run as administrator].

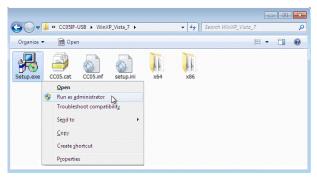

The following screen may be displayed in Windows Vista or Windows 7. Click [Yes] to proceed.

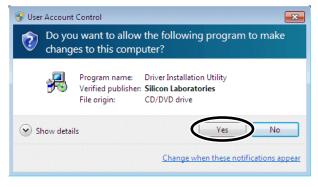

Or

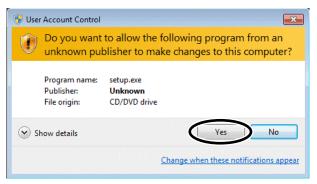

6. Click [Install].

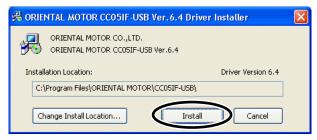

7. The following screen may be displayed in some cases. Click [Continue Anyway] to proceed.

| Software Installation |                                                                                                    |  |
|-----------------------|----------------------------------------------------------------------------------------------------|--|
|                       | The software you are installing has not passed Windows Logo<br>testing to verify its compatibility with Windows XP. ( <u>Tell me why</u><br>this testing is important.)<br>Continuing your installation of this software may impair<br>or destabilize the correct operation of your system<br>either immediately or in the future. Microsoft strongly<br>recommends that you stop this installation now and<br>contact the software vendor for software that has<br>passed Windows Logo testing. |  |
|                       | Continue Anyway STOP Installation                                                                                                    |  |

The following screen may be displayed in Windows Vista or Windows 7. Click [Install this driver software anyway] to proceed.

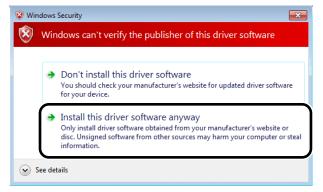

8. Click [OK].

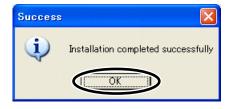

9. Plug the USB cable into the USB port on the PC.

If the following screen is displayed, select "No, not this time" and click [Next]. In Windows Vista or Windows 7, it will proceed to Step 12 automatically.

| Found New Hardware Wizard |                                                                                                    |  |
|---------------------------|----------------------------------------------------------------------------------------------------|--|
|                           | Welcome to the Found New<br>Hardware Wizard<br>Windows will search for current and updated software by<br>looking on your computer, on the hardware installation CD, or on<br>the Windows Update Web site (with your permission).<br><u>Read our privacy policy</u> |  |
|                           | Can Windows connect to Windows Update to search for<br>software?                                                                                                    |  |
|                           | Yes, this time only<br>No, not this time<br>Click. Next to continue.                                                                                                    |  |
|                           |                                                                                                    |  |
|                           |                                                                                                    |  |

10. Click [Next].

| Found New Hardware Wizard |                                                                                                    |  |
|---------------------------|----------------------------------------------------------------------------------------------------|--|
|                           | This wizard helps you install software for:<br>ORIENTAL MOTOR /Virtual COM Port<br>If your hardware came with an installation CD<br>or floppy disk, insert it now.                 |  |
|                           | What do you want the wizard to do?      ① [Install the software automatically (Recommended]     ① Install from a list or specific location (Advanced)      Click Next to continue. |  |
|                           |                                                                                                    |  |

Setup starts installing the device driver.

| Found New Hardware Wizard                          |   |
|----------------------------------------------------|---|
| Please wait while the wizard installs the software | Þ |
| ORIENTAL MOTOR/Virtual COM Port                    |   |
| silabser.sys<br>To C:\WINDOWS\system32\DRIVERS     |   |
| < <u>₿</u> ack <u>N</u> ext > Cancel               |   |

11. The following screen may be displayed in some cases. Click [Continue Anyway] to proceed.

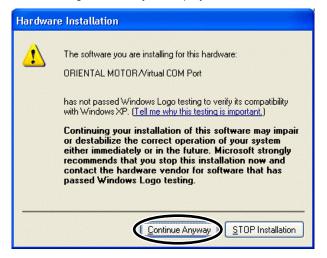

**12.** When the installation is complete, click [Finish]. The device driver has been successfully installed.

| Found New Hardware Wizard |                                                                                                    |  |
|---------------------------|----------------------------------------------------------------------------------------------------|--|
|                           | Completing the Found New<br>Hardware Wizard<br>The wizard has finished installing the software for: |  |
|                           | Click Finish to close the wizard.                                                                   |  |
|                           | < Back Finish Cancel                                                                                |  |

## 3.4 Installing the EZED2

Note

• Administrator privilege is required for installation.

- Microsoft .NET Framework 2.0 Service Pack 2 must be installed in your PC in order to use the **EZED2**. Microsoft .NET Framework 2.0 Service Pack 2 will be automatically installed.
- The system may be restarted after installing the **EZED2**. Be sure to close all other applications.
- 1. Insert the **EZED2** CD-ROM into your CD-ROM drive. A window pops up automatically, showing the folders on the CD-ROM.
- 2. Open the "EZED2ENG" folder on the CD-ROM.

| 🔁 EZED 2_                 | EZED3 (D:)                      |                            |               |                                                                                                    |          |            |
|---------------------------|---------------------------------|----------------------------|---------------|----------------------------------------------------------------------------------------------------|----------|------------|
| <u>F</u> ile <u>E</u> dit | <u>V</u> iew F <u>a</u> vorites | <u>T</u> ools <u>H</u> elp |               |                                                                                                    |          | - <b>1</b> |
| G Back                    | • 🕥 - 🍺                         | 🔎 Search                   | 6 Folders     |                                                                                                    | × 9      | •          |
| Address E                 | D:\                             |                            |               |                                                                                                    | *        | 🔁 Go       |
| DRIVER                    | EZED2_EZED3                     | EZEDZENG                   | D<br>EZED2JPN | CONTRACTOR CONTRACTOR | EZED3JPN |            |
| Distance Autorum          |                                 |                            |               |                                                                                                    |          |            |

3. Start Setup.exe (setup program).

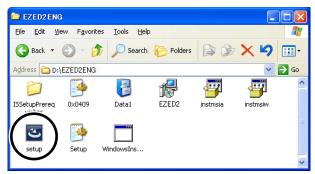

If Microsoft .NET Framework 2.0 Service Pack 2 is already installed in other operating system, it will proceed to Step 5.

The following screen may be displayed in Windows Vista or Windows 7. Click [Yes] to proceed.

| 😗 Use      | r Account Control                                                                                      |                                             | ×          |  |  |
|------------|----------------------------------------------------------------------------------------------------|---------------------------------------------|------------|--|--|
| 0          | Do you want to allow the following program from an unknown publisher to make changes to this computer? |                                             |            |  |  |
|            | Program name:<br>Publisher:<br>File origin:                                                            | setup.exe<br><b>Unknown</b><br>CD/DVD drive |            |  |  |
| <b>⊘</b> s | how details                                                                                            | Yes No                                      |            |  |  |
|            |                                                                                                    | Change when these notifications appo        | <u>ear</u> |  |  |

4. Click [Install].

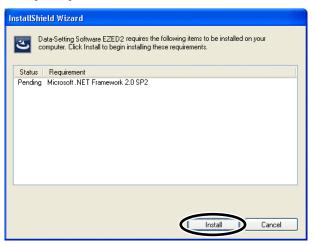

Microsoft .NET Framework 2.0 Service Pack 2 will be installed.

| InstallShield Wizard                                                                                                    |  |  |  |  |
|----------------------------------------------------------------------------------------------------|--|--|--|--|
| Data-Setting Software EZED2 requires the following items to be installed on your<br>computer. Click Install to begin installing these requirements. |  |  |  |  |
| Status Requirement                                                                                                    |  |  |  |  |
| Installing Microsoft .NET Framework 2.0 SP2                                                                                                    |  |  |  |  |
| Installing Microsoft .NET Framework 2.0 SP2                                                                                                    |  |  |  |  |
|                                                                                                    |  |  |  |  |
| Install                                                                                                    |  |  |  |  |

5. Click [Next].

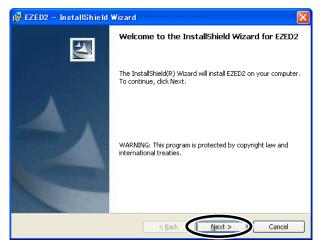

6. Read the terms of the agreement shown on the screen. If you agree with the terms, select "I accept the terms in the license agreement," and then click [Next].

| 🙀 EZED2 – InstallShield Wizard                                                                                                    | ×                                     |
|----------------------------------------------------------------------------------------------------|---------------------------------------|
| License Agreement<br>Please read the following license agreement carefully.                                                                                                    |                                       |
| License Agreement for Data-Editing Software (E                                                                                                    | ZED2)                                 |
| Please read the following terms and conditions carefully befor<br>Editing Software (EZED2) ("Software"). ORIENTAL MOT<br>LTD. ("ORIENTAL MOTOR") shall interpret your use of th<br>an acknowledgment on your part that you have agreed to the<br>terms as the structure of the structure of an agreement with ORIENT | OR CO.,<br>e Software as<br>following |
| OI go not accept the terms in the license agreement                                                                                                    | Print                                 |
| InstallShield                                                                                                    | Cancel                                |

7. Enter the user name and organization, and click [Next].

| 🕞 Data-Setting Software EZED2 – InstallShield Wizard          |             |
|---------------------------------------------------------------|-------------|
| Customer Information                                          |             |
| Please enter your information.                                |             |
| User Name:                                                    |             |
| OM taro                                                       |             |
| Organization:                                                 |             |
| ORIENTAL MOTOR CO.,LTD.                                       |             |
|                                                               |             |
|                                                               |             |
| Install this application for:                                 |             |
| <ul> <li>Anyone who uses this computer (all users)</li> </ul> |             |
| Only for me (dc5000 SFF)                                      |             |
|                                                               |             |
| InstallShield                                                 |             |
| < Back                                                        | xt > Cancel |

8. Select "Complete" under Setup Type, and click [Next].

| 🙀 EZED2 – InstallShield                    | Vizard 🔀                                                                                 |
|--------------------------------------------|------------------------------------------------------------------------------------------|
| Setup Type<br>Choose the setup type that t | est suits your needs.                                                                    |
| Please select a setup type.                |                                                                                          |
| Complete<br>All program f<br>space.)       | eatures will be installed. (Requires the most disk                                       |
|                                            | program features you want installed and where they<br>d. Recommended for advanced users. |
| InstallShield                              | < Back                                                                                   |

9. Click [Install].

| 🛃 EZED2 – InstallShield Wizard 🛛 🔀                                                                                                    |
|----------------------------------------------------------------------------------------------------|
| Ready to Install the Program The wizard is ready to begin installation.                                                                                        |
| Click Install to begin the installation.<br>If you want to review or change any of your installation settings, click Back. Click Cancel to<br>exit the wizard. |
|                                                                                                    |
| Install5hield                                                                                                    |

Setup starts installing the **EZED2**.

| 🔂 EZED2                | - InstallShield Wizard 📃 🗖 🔀                                                                         |
|------------------------|----------------------------------------------------------------------------------------------------|
| Installing<br>The prog | EZED2<br>rram features you selected are being installed.                                             |
| 1 <del>7</del>         | Please wait while the InstallShield Wizard installs EZED2. This may take several minutes.<br>Status: |
|                        |                                                                                                    |
|                        |                                                                                                    |
| InstallShield –        | < Back Next > Cancel                                                                                 |

10. When the installation is complete, click [Finish]. The **EZED2** has been successfully installed.

| 🛃 EZED2 – InstallShield Wizard 🛛 🔀 |                                                                                             |  |  |
|------------------------------------|---------------------------------------------------------------------------------------------|--|--|
|                                    | InstallShield Wizard Completed                                                              |  |  |
|                                    | The InstallShield Wizard has successfully installed EZED2. Click Finish to exit the wizard. |  |  |
|                                    | < Back Einish Cancel                                                                        |  |  |

## 3.5 Uninstalling the device driver

Uninstall the device driver according to the following procedures.

- 1. Disconnect the USB cable from the USB port on the PC.
- 2. Click [Start] in the task bar, and then click [Control Panel].
- 3. In Control Panel, click "Add or Remove Programs". Windows Vista: Click "Uninstall a program". Windows 7: Click "Programs and Features".
- 4. Select "ORIENTAL MOTOR CC05IF-USB (Driver Removal)" in the list, and then click [Change/Remove].

| 🐻 Add or Rer                                | nove Programs                                     |                     |               |               |
|---------------------------------------------|---------------------------------------------------|---------------------|---------------|---------------|
|                                             | Currently installed programs:                     | ow up <u>d</u> ates | Sort by: Name | *             |
| Change or<br>Remove                         | Roadcom NetXtreme Ethernet Controller             |                     | Size          | 0.57MB        |
| Programs                                    | 🥰 EZED2                                           |                     | Size          | 68.90MB       |
|                                             | 🔂 Intel(R) Extreme Graphics 2 Driver              |                     |               |               |
| Add New                                     | 🔀 Microsoft .NET Framework 2.0 Service Pack 2     |                     | Size          | 185.00MB      |
| Programs                                    | 😣 ORIENTAL MOTOR CC05IF-USB Ver.6.4 (Drive        | er Removal)         | Size          | <u>4.86MB</u> |
| Add/Remove<br><u>Wi</u> ndows<br>Components | Click here for support information.               |                     | Used          | <u>rarely</u> |
|                                             |                                                   |                     | Last Used On  | 0/00/2011     |
|                                             | To change this program or remove it from your com | puter, click Change | Remove. Chang | e/Remove      |
|                                             | SoundMAX                                          |                     | Size          | 11.16MB       |
| Set Program<br>Access and<br>Defaults       | 💓 Trend Micro OfficeScan Client                   |                     | Size          | 146.00MB      |
|                                             | 🔀 Windows XP Service Pack 3                       |                     |               |               |
|                                             |                                                   |                     |               |               |
|                                             |                                                   |                     |               |               |
|                                             |                                                   |                     |               |               |

Windows Vista or Windows 7: Click [Uninstall/Change]

| 🚱 🗢 🗟 🕨 Control Panel 🕨                      | Programs    Programs and Features                                                                                             | Search Programs and Feat | ures 🔎       |  |
|----------------------------------------------|----------------------------------------------------------------------------------------------------|--------------------------|--------------|--|
| Control Panel Home<br>View installed updates | Uninstall or change a program<br>To uninstall a program, select it from the list and then click Uninstall, Change, or Repair. |                          |              |  |
| off                                          | Organize  Uninstall/Change                                                                                                    | H • 😢                    |              |  |
|                                              | Name                                                                                                    | Publisher                | Installed On |  |
|                                              | <pre>% EZED2</pre>                                                                                                    | ORIENTAL MOTOR CO., LTD. | 1/6/2012     |  |
|                                              | ORIENTAL MOTOR CC05IF-USB Ver.6.4 (Driver Remo                                                                                | ORIENTAL MOTOR CO., LTD. | 1/6/2012     |  |
|                                              |                                                                                                    |                          | Þ            |  |

The "User Account Control" screen may be displayed in Windows Vista. Click [Continue] to proceed.

#### 5. Click [Uninstall].

The device driver is uninstalled.

| S ORIENTAL MOTOR CC05IF-USB Ver. 6.4 Driver Uninstaller |                                                        |           |                  |  |  |
|---------------------------------------------------------|--------------------------------------------------------|-----------|------------------|--|--|
| 8                                                       | ORIENTAL MOTOR CO.,LTD.<br>ORIENTAL MOTOR CC05IF-USB V | er.6.4    |                  |  |  |
| Installa                                                | ation Location:                                        | Di        | iver Version 6.4 |  |  |
| C:M                                                     | Program Files\ORIENTAL MOTOR\CO                        | 05IF-USB\ |                  |  |  |
|                                                         | (                                                      | Uninstall | Cancel           |  |  |

6. Click [OK]. The device driver has been successfully uninstalled. Success
Driver has been successfully uninstalled

7. A message to prompt to restart the PC may be displayed. Restart the PC. When the uninstallation is complete, the device driver is removed from the list.

Note The uninstallation of the device driver will become effective by restarting the PC.

## 3.6 Uninstalling the EZED2

Uninstall the **EZED2** according to the following procedures.

Note Administrator privilege is required for uninstallation.

- 1. Disconnect the USB cable from the USB port on the PC.
- 2. Click [Start] in the task bar, and then click [Control Panel].
- In Control Panel, click "Add or Remove Programs". Windows Vista: Click "Uninstall a program". Windows 7: Click "Programs and Features".
- 4. Select the "EZED2" in the list, and then click [Remove].

| 🐻 Add or Re                                    | move Programs                                            |               |                |
|------------------------------------------------|----------------------------------------------------------|---------------|----------------|
| 5                                              | Currently installed programs: Show updates               | Sort by: Name | *              |
| C <u>h</u> ange or<br>Remove                   | Roadcom NetXtreme Ethernet Controller                    | Size          | 0.57MB         |
| Programs                                       | 🐬 EZED2                                                  | Size          | <u>68.90MB</u> |
| <b>1</b>                                       | Click here for support information.                      | Used          | rarely         |
| Add New                                        | To remove this program from your computer, click Remove. |               | Remove         |
| Programs                                       | Intel(R) Extreme Graphics 2 Driver                       |               |                |
| 6                                              | 🙀 Microsoft .NET Framework 2.0 Service Pack 2            | Size          | 185.00MB       |
| Add/Remove                                     | SoundMAX                                                 | Size          | 11.16MB        |
| Windows<br>Components                          | 😿 Trend Micro OfficeScan Client                          | Size          | 146.00MB       |
| ·                                              | 😼 Windows XP Service Pack 3                              |               |                |
| < €                                            |                                                          |               |                |
| Set Pr <u>o</u> gram<br>Access and<br>Defaults |                                                          |               |                |
|                                                |                                                          |               |                |

Windows Vista or Windows 7: Click [Uninstall]

| 🚱 🔾 🗢 🕅 🕨 Control Panel 🕨                                                          | Programs    Programs and Features                                                         | Search Programs and Feature                    | es 🔎         |
|------------------------------------------------------------------------------------|-------------------------------------------------------------------------------------------|------------------------------------------------|--------------|
| Control Panel Home<br>View installed updates<br>Turn Windows features on or<br>off | Uninstall or change a program<br>To uninstall a program, select it from the list and then | click Uninstall, Change, or Repair.            |              |
|                                                                                    | Organize Uninstall pair                                                                   | 8                                              | . • 😢        |
|                                                                                    | Name                                                                                      | Publisher                                      | Installed On |
|                                                                                    | SEZED2                                                                                    | ORIENTAL MOTOR CO., LTD.                       | 1/6/2012     |
|                                                                                    | CRIENTAL MOTOR CC05IF-USB Ver.6.4 (Driver Remo                                            | ORIENTAL MOTOR CO., LTD.                       | 1/6/2012     |
|                                                                                    | ORIENTAL MOTOR CO.,LTD. Product versi Help li                                             | on: 1.50<br>nk: http://www.orientalmotor.co.jp | <br>v/       |

#### 3 Installation and uninstallation

5. Click [Yes].

| Add or | Remove Programs                                                                 |
|--------|---------------------------------------------------------------------------------|
| 2      | Are you sure you want to remove Data-Setting Software EZED2 from your computer? |
|        | Yes No                                                                          |

The following screen may be displayed in Windows Vista or Windows 7. Click [Yes] to proceed.

| 😗 Use | r Account Control                                                                                      | ß                                                                                |  |  |  |  |  |  |
|-------|----------------------------------------------------------------------------------------------------|----------------------------------------------------------------------------------|--|--|--|--|--|--|
| 1     | Do you want to allow the following program from an unknown publisher to make changes to this computer? |                                                                                  |  |  |  |  |  |  |
|       | Program name:<br>Publisher:<br>File origin:                                                            | C:\Windows\Installer\2e5be5.msi<br><b>Unknown</b><br>Hard drive on this computer |  |  |  |  |  |  |
| 💌 s   | how details                                                                                            | Yes No                                                                           |  |  |  |  |  |  |
|       |                                                                                                    | Change when these notifications appear                                           |  |  |  |  |  |  |

The **EZED2** is uninstalled.

| EZED2                                      |
|--------------------------------------------|
| Please wait while Windows configures EZED2 |
| Gathering required information             |
| Cancel                                     |

When the uninstallation is complete, the **EZED2** is removed from the list.

| 🐻 Add or Re                                 | move Programs                                                                                                    |               |                     |
|---------------------------------------------|----------------------------------------------------------------------------------------------------|---------------|---------------------|
| Change or<br>Remove                         | Currently installed programs: Show updates Show controller Show updates                                                                 | Sort by: Name | ✓<br>0.57MB         |
| Programs                                    | P Intel(R) Extreme Graphics 2 Driver<br>Click here for support information.<br>To remove this program from your computer, click Remove. |               | Remove              |
| Add <u>N</u> ew<br>Programs                 | ⊮ Microsoft .NET Framework 2.0 Service Pack 2                                                                                           | Size          | 185.00MB<br>11.16MB |
| Add/Remove<br><u>W</u> indows<br>Components | ਆ Trend Micro OfficeScan Client<br>竭 Windows XP Service Pack 3                                                                          | Size          | 146.00MB            |
| Set Program                                 |                                                                                                    |               |                     |
| Access and<br>Defaults                      |                                                                                                    |               |                     |

# 4 Connection, startup and shutdown

This chapter explains how to connect your PC to a controller and start/shut down **EZED2**.

Note Administrator privilege is required to use the **EZED2**.

## 4.1 Connecting your PC to a controller

✓ Caution

When grounding the positive terminal of the power supply, do not connect any equipment (PC, etc.) whose negative terminal is grounded. Doing so may cause the equipment and applicable product to short, damaging both.

- Note
- Connect your PC to an applicable product using the accessory PC interface cable (sold separately) and USB cable.
- The pendant connector (PENDANT/PC) on the controller is not insulated from the logic power supply input terminal. If the positive side of the logic power supply is grounded, do not connect the negative side to a grounded PC. Failure to do so, a shortcircuit will result.
- 1. Turn off the PC and applicable product.
- 2. Connect motor to applicable product.
- 3. Confirm that the controller key is connected.

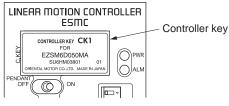

For the **EZX** Series, after connecting the linear slide to the applicable product, set the axis number setting switch on the applicable product.

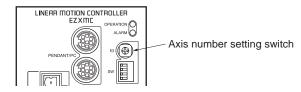

4. Plug the accessory PC interface cable (sold separately) into the data edit connector on the applicable product.

Plug the USB cable into the USB port on the PC.

5. Connect the PC interface cable and USB cable.

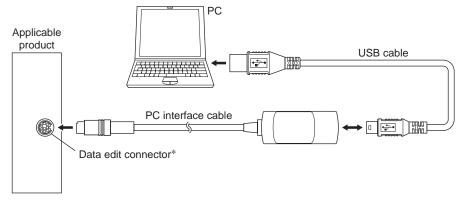

\* The position of the data edit connector varies depending on the applicable product.

6. Turn on the power to the PC and applicable product, and start the PC.

## 4.2 Starting the EZED2

Double-click the **EZED2** icon on the desktop to start **EZED2**. Once **EZED2** has started, the following window appears.

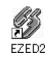

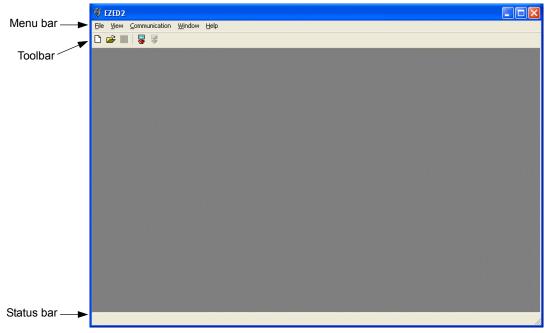

## 4.3 Setting up the communication port

If you have connected the PC and controller for the first time, set up the communication port.

- 1. Click [Option...] from the [Communication] menu.
- 2. Select the communication port to which the communication cable is connected, and click [OK].

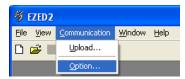

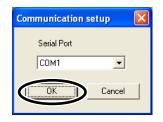

## 4.4 Shutting down

Click [Exit] from the [File] menu. **EZED2** shuts down.

| 5 | EZED2 - [Unt                  | titled1.ez     | 2-ID=No | one]   |                        |
|---|-------------------------------|----------------|---------|--------|------------------------|
| Ŋ | <u>Eile E</u> dit <u>V</u> ie | w <u>M</u> ove | ⊆ommuni | cation | <u>T</u> ools <u>V</u> |
| D | <u>N</u> ew<br>Open           | Ctrl<br>Ctrl   |         | ι      | CH .                   |
|   | ⊡ose                          |                |         | Po     | sitioning              |
|   | <u>S</u> ave                  | Ctrl           | +S      |        | INC                    |
|   | Save <u>A</u> s               |                |         |        | INC                    |
|   | Save <u>W</u> avel            | form           |         |        | INC                    |
|   | Page Setup                    |                |         |        | INC                    |
|   | Print Pre <u>v</u> ier        |                |         |        | INC                    |
|   | Print                         | Ctrl           | +P      |        | INC                    |
|   | E <u>x</u> it                 |                |         |        | INC                    |
|   | - Monitor                     |                | 11      |        |                        |

## 5 Data edit

This chapter explains how to create data files, edit operation data and parameters, and store edited data.

## 5.1 Creating new data

1. Click the "New" icon in the toolbar.

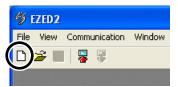

 Select your product model from Product Series List and Product List, and click [OK]. The following window assumes that you are using a unit model: EZS3D030\*-K, controller model: ESMC-K2 in the controller mode.

The figures indicated by \* will contain a desired letter (M, C1, C2, etc.).

| Select Product                                                                                                    |                                  |                                                                                                    | X      |
|----------------------------------------------------------------------------------------------------|----------------------------------|----------------------------------------------------------------------------------------------------|--------|
| Product Name                                                                                                    | E                                | ZS3D030*-K ESMC-K2 (Controller)                                                                                                    |        |
| Product Series List                                                                                                    |                                  | Product List                                                                                                    | Cancel |
| EZS2 (ESMC-*2)<br>PWA2 (ESMC-*2)<br>SPF2 (ESMC-*2)<br>SPV (ESMC-*2)<br>EZA (ESMC-*2)<br>ESR (ESMC-*2)<br>ESR (ESMC-*2)<br>EZS2 (ESMC-*2)<br>EZS2 (ESMC-*3)<br>Coloring Log | <ul> <li>•</li> <li>•</li> </ul> | EZS3D025"-K ESMC-K2 (Controller)<br>EZS3D025"-K ESMC-K2 (Driver)<br>EZS3D030"-A ESMC-A2 (Controller)<br>EZS3D030"-A ESMC-A2 (Driver)<br>EZS3D030"-C ESMC-C2 (Controller)<br>EZS3D030"-C ESMC-C2 (Driver)<br>EZS3D030"-K ESMC-K2 (Controller)<br>EZS3D030"-K ESMC-K2 (Driver)<br>EZS3D035"-K ESMC-K2 (Driver) |        |
| Selection Log                                                                                                    |                                  | B 1 11                                                                                                    |        |
| Product Series Name                                                                                                    |                                  | Product Name                                                                                                    |        |
|                                                                                                    |                                  |                                                                                                    |        |
|                                                                                                    |                                  |                                                                                                    |        |
|                                                                                                    |                                  |                                                                                                    |        |

#### Setting items

| Items               | Contents                                                                                                    |
|---------------------|----------------------------------------------------------------------------------------------------|
| Product Series List | Select the product series name and controller model.<br>"II" in the series name is shown as "2."                                                                                                |
| Product List        | Select the unit model and controller model.<br>(Controller) indicates that the controller is used in the controller mode.<br>(Driver) indicates that the controller is used in the driver mode. |
| Selection Log       | Up to five controllers you have connected most recently are shown.                                                                                                    |

The number indicating the stroke, shown on the Product List is a multiple of 50 mm (1.97 in.). When the stroke of your product is not shown, edit a number on the Product Name directly. Then, your product model is shown on the Product List.

| Product Name                                                                                                    | E | ZS D017* : ESMC-K2 (Controller)                                                                                                    | OK     |
|----------------------------------------------------------------------------------------------------|---|----------------------------------------------------------------------------------------------------|--------|
| Product Series List                                                                                                    |   | Product List                                                                                                    | Cancel |
| EZS2 (ESMC-*2)<br>PwA2 (ESMC-*2)<br>SPF2 (ESMC-*2)<br>SPR2 (ESMC-*2)<br>SPV (ESMC-*2)<br>EZA (ESMC-*2)<br>EZA (ESMC-*2)<br>EZA (ESMC-*2)<br>EZS2 (ESMC-*) |   | EZS3D015*-A ESMC-A2 (Controller)<br>EZS3D015*-A ESMC-A2 (Driver)<br>EZS3D015*-C ESMC-C2 (Controller)<br>EZS3D015*-C ESMC-C2 (Orriver)<br>EZS3D015*-K ESMC-K2 (Controller)<br>EZS3D015*-K ESMC-K2 (Orriver)<br>EZS3D015*-A ESMC-K2 (Orriver)<br>EZS3D020*-A ESMC-A2 (Orriver)<br>EZS3D020*-A ESMC-A2 (Orriver)<br>EZS3D020*-C ESMC-C2 (Controller) |        |
| Selection Log<br>Product Series Name                                                                                                    |   | Product Name                                                                                                    |        |
| EZS2 (ESMC-*2)<br>EZS2 (ESMC-*2)                                                                                                    | , | EZS3D030*-K ESMC-K2 (Controller)<br>EZS3D017*-K ESMC-K2 (Controller)                                                                                                    |        |

The data edit window appears.

| ZS3D030"-K ESMC-K2 (Controller) |                  | Positioning type | Position Data [mm] | Positioning Speed [mm/s]                           | Acceleration Deceleration #        | Operation type | Push Current [%] |
|---------------------------------|------------------|------------------|--------------------|----------------------------------------------------|------------------------------------|----------------|------------------|
| Data                            | #1               | INC              | 0.00               | 100.00                                             | 0                                  | Single         | 20               |
| Operation Data                  | #2               | INC              | 0.00               | 100.00                                             | 0                                  | Single         | 20               |
| Parameter                       | #3               | INC              | 0.00               | 100.00                                             | 0                                  | Single         | 20               |
| Motor                           | #4               | INC              | 0.00               | 100.00                                             | 0                                  | Single         | 20               |
| Home                            | #5               | INC              | 0.00               | 100.00                                             | 0                                  | Single         | 20               |
| Speed                           | #6               | INC              | 0.00               | 100.00                                             | 0                                  | Single         | 20               |
| Common                          | #7               | INC              | 0.00               | 100.00                                             | 0                                  | Single         | 20               |
| Monitor<br>Status               | #8               | INC              | 0.00               | 100.00                                             | 0                                  | Single         | 20               |
| - Status<br>- Waveform          | #9               | INC              | 0.00               | 100.00                                             | 0                                  | Single         | 20               |
| Test                            | #10              | INC              | 0.00               | 100.00                                             | 0                                  | Single         | 20               |
| - 1/0                           | #11              | INC              | 0.00               | 100.00                                             | 0                                  | Single         | 20               |
| Operation                       | #12              | INC              | 0.00               | 100.00                                             | 0                                  | Single         | 20               |
|                                 | #13              | INC              | 0.00               | 100.00                                             | 0                                  | Single         | 20               |
|                                 | #14              | INC              | 0.00               | 100.00                                             | 0                                  | Single         | 20               |
|                                 | #15              | INC              | 0.00               | 100.00                                             | 0                                  | Single         | 20               |
|                                 | • <sup>1</sup> ° | and the          | 0.00               | 100.00                                             | 0                                  | en als         | 20               |
|                                 |                  | Actual position: |                    | 100 [mm] Set position Minimum Distance n Data #: 1 | n dətə<br>0.01 🛫 (mm)<br>0.00 (mm) |                |                  |
| ie<br>D=None                    |                  | OFF C            | IN Preset pos      | hon Home operation                                 | Positioning operation              |                |                  |

## 5.2 Opening an existing data file

1. Click the "Open" icon in the toolbar.

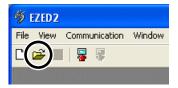

2. Select the file you want to edit, and click [Open].

| Open                   |                                          |                      |       |          | ? 🔀          |
|------------------------|------------------------------------------|----------------------|-------|----------|--------------|
| Look jn:               | 📋 My Documen                             | ts                   | • • 6 | •111 *   |              |
| My Recent<br>Documents | My Music<br>My Pictures<br>EZS3D030-K.e: | 22                   |       |          |              |
| Desktop                |                                          |                      |       |          |              |
| My Documents           |                                          |                      |       |          |              |
| My Computer            |                                          |                      |       |          |              |
| <b>§</b>               |                                          |                      |       |          |              |
| My Network<br>Places   | File <u>n</u> ame:                       | EZS3D030-K           |       |          | <u>O</u> pen |
|                        | Files of <u>type</u> :                   | EZED2 format (*.ez2) |       | <b>_</b> | Cancel       |

The data edit window appears.

|                             | Positioning type | Position Data [mm] | Positioning Speed [mm/s] | Acceleration Deceleration #                                 | Operation type | Push Current [%] |
|-----------------------------|------------------|--------------------|--------------------------|-------------------------------------------------------------|----------------|------------------|
| Data #1                     | INC              | 0.00               | 100.00                   | 0                                                           | Single         | 20               |
| Operation Data<br>Parameter | INC              | 0.00               | 100.00                   | 0                                                           | Single         | 20               |
| #3                          | INC              | 0.00               | 100.00                   | 0                                                           | Single         | 20               |
| - Motor #4                  | INC              | 0.00               | 100.00                   | 0                                                           | Single         | 20               |
| Home #5                     | INC              | 0.00               | 100.00                   | 0                                                           | Single         | 20               |
| - Speed #6                  | INC              | 0.00               | 100.00                   | 0                                                           | Single         | 20               |
| Common #7                   | INC              | 0.00               | 100.00                   | 0                                                           | Single         | 20               |
| Monitor #8                  | INC              | 0.00               | 100.00                   | 0                                                           | Single         | 20               |
| - Status #9                 | INC              | 0.00               | 100.00                   | 0                                                           | Single         | 20               |
| Test #10                    | INC              | 0.00               | 100.00                   | 0                                                           | Single         | 20               |
| -1/0 #1                     | INC              | 0.00               | 100.00                   | 0                                                           | Single         | 20               |
| Operation #13               | INC              | 0.00               | 100.00                   | 0                                                           | Single         | 20               |
| #10                         | INC              | 0.00               | 100.00                   | 0                                                           | Single         | 20               |
| #14                         | INC              | 0.00               | 100.00                   | 0                                                           | Single         | 20               |
| #15                         | INC              | 0.00               | 100.00                   | 0                                                           | Single         | 20               |
| 411                         | 810              | 0.00               | 100.00                   | 0                                                           | en al a        | 0                |
|                             |                  |                    | n Data #: 1              | n data<br>0.01 🛨 (mm)<br>0.00 (mm)<br>Resiliering operation |                |                  |

## 5.3 Setting data in the data edit window

You can set operation data and parameters in the data edit window.

Data edit window (Example: Operation data)

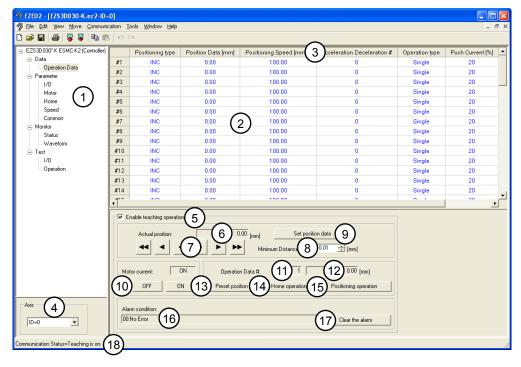

#### Setting items

| No. | Items                     |                                                                                                    |                      | Contents                                                                       |  |
|-----|---------------------------|----------------------------------------------------------------------------------------------------|----------------------|--------------------------------------------------------------------------------|--|
|     |                           | Data                                                                                                    | Operation data       | Data required for positioning operation (travel, operating speed, etc.).       |  |
|     |                           |                                                                                                    | I/O                  | Parameters relating to controller I/O signals.                                 |  |
|     |                           |                                                                                                    | Motor                | Motor parameters.                                                              |  |
|     |                           | Parameter                                                                                                    | Home                 | Home operation parameters.                                                     |  |
|     |                           | i arameter                                                                                                    | Speed                | Speed parameters.                                                              |  |
| 1   | Window selection          |                                                                                                    | Common               | Parameters relating to controller environment or motorized actuator operation. |  |
|     |                           | Monitor                                                                                                    | Status               | Input/output status of I/O signals can be monitored.                           |  |
|     |                           |                                                                                                    | Waveform             | Waveforms can be monitored/measured.                                           |  |
|     |                           | Test                                                                                                    | I/O                  | Input/output status of I/O signals can be checked.                             |  |
|     |                           | lesi                                                                                                    | Operation            | Test operation can be performed.                                               |  |
| 2   | Cell                      | Enter data in                                                                                                    | Enter data in cells. |                                                                                |  |
| 3   | Setting items             | The name of                                                                                                    | f each operation d   | ata or parameter is shown.                                                     |  |
| 4   | Axis                      | Select "ID=0                                                                                                    | )."                  |                                                                                |  |
| 5   | Enable teaching operation |                                                                                                    | •                    | enabled or disabled:<br>ht ON/OFF switching, test operation, alarm monitor     |  |
| 6   | Actual position           | The current                                                                                                    | position of the mo   | torized actuator moving part.                                                  |  |
| 7   | Jog buttons               | In remote te<br>moving part                                                                                                    | 0                    | ons are used to move the motorized actuator                                    |  |
| 8   | Minimum Distance          | Set the minimum distance (resolution) of the motorized actuator travels in remote teaching. (This setting is effective only during test operation.) |                      |                                                                                |  |

| No. | Items                   | Contents                                                                                                    |
|-----|-------------------------|----------------------------------------------------------------------------------------------------|
| 9   | Set position data       | Clicking this button sets the position under "Actual position" as operation data.                                                              |
| 10  | Motor current           | These buttons turn the motor current ON/OFF.<br>OFF: The motor current is turned off.<br>ON: The motor current is turned on.                   |
| 11  | Operation Data #        | The operation data number used for operation                                                                                                   |
| 12  | Travel                  | Travel corresponding to the selected operation data number.                                                                                    |
| 13  | Preset position         | Clicking this button sets the current position as the preset position.                                                                         |
| 14  | Home operation          | Clicking this button performs home operation.                                                                                                  |
| 15  | Positioning operation   | Clicking this button performs positioning operation based on the selected data.                                                                |
| 16  | Alarm condition         | The current alarm condition is shown.                                                                                                    |
| 17  | Clear the alarm         | Clicking this button resets the present alarms. (Note that some alarms cannot be reset.)                                                       |
| 18  | Communication<br>Status | The <b>EZED2</b> /controller communication status is shown.<br>This area remains blank if <b>EZED2</b> is not communicating with a controller. |

#### ■ Data entry

When the value in a cell is changed, the text in the applicable line changes to black. Resetting the cell back to the default value changes the text color to blue.

#### • Entering a value directly

Click a desired cell, enter a value using the keyboard, and then press the **ENT** key.

|    | Positioning type | Position Data [mm] | Positioning Speed [mm/s] |
|----|------------------|--------------------|--------------------------|
| #1 | INC              | 300.00             | 100.00                   |
| #2 | INC              | 0.00               | 100.00                   |

#### • Selecting a value from a pull-down menu

Double-clicking a desired cell displays a pull-down menu. Select a desired value from the pull-down menu.

|    | Positioning type | Position Data [mm] | Positioning Speed [mm/s] |
|----|------------------|--------------------|--------------------------|
| #1 | INC 🔽            | 300.00             | 100.00                   |
| #2 | INC              | 0.00               | 100.00                   |
| #3 |                  | 0.00               | 100.00                   |

## ■ Copying and pasting data

You can copy an entered value and paste it into a different cell. Copying and pasting lets you quickly populate multiple cells with the same value.

1. Select the data you want to copy, and then click the "Copy" icon in the toolbar. You can select a single value or multiple values.

| # EZED2 - [EZS3D030-K.ez2-ID=0]                       |    |                  |                    |                          |  |  |
|-------------------------------------------------------|----|------------------|--------------------|--------------------------|--|--|
| 🀬 Eile Edit View Move Communication Tools Window Help |    |                  |                    |                          |  |  |
|                                                       |    |                  |                    |                          |  |  |
| EZS3D030*-K ESMC-K2 (Controller)                      |    | Positioning type | Position Data [mm] | Positioning Speed [mm/s] |  |  |
| ⊡- Data                                               | #1 | ABS              | 300.00             | 100.00                   |  |  |
| Deration Data                                         | #2 | INC              | 0.00               | 100.00                   |  |  |
|                                                       | #3 | INC              | 0.00               | 100.00                   |  |  |
|                                                       |    |                  | 0.00               | 400.00                   |  |  |

2. Click the cell you want to paste the data into, and then click the "Paste" icon in the toolbar.

| # EZED2 - [EZS3D030-K.ez2-ID=0]                       |    |                  |                    |                          |  |  |
|-------------------------------------------------------|----|------------------|--------------------|--------------------------|--|--|
| 🀬 File Edit View Move Communication Iools Window Help |    |                  |                    |                          |  |  |
|                                                       |    |                  |                    |                          |  |  |
| EZS3D030*-K ESMC-K2 (Controller)                      |    | Positioning type | Position Data [mm] | Positioning Speed [mm/s] |  |  |
| ⊡ Data                                                | #1 | ABS              | 300.00             | 100.00                   |  |  |
| □ Operation Data<br>□ Parameter                       | #2 | ABS              | 300.00             | 100.00                   |  |  |
|                                                       | #3 |                  | 0.00               | 100.00                   |  |  |

## 5.4 Teaching

You can physically move the motorized actuator's moving part and set the achieved position as operation data. This operation is called "teaching." Teaching is done in the remote teaching or direct teaching mode.

| Remote teaching | Move the motorized actuator moving part using the buttons in the <b>EZED2</b> window. The achieved position is set as operation data. |
|-----------------|----------------------------------------------------------------------------------------------------|
| Direct teaching | With the motor current turned off, move the motorized actuator moving part by hand. The achieved position is set as operation data.   |

- Select the axis number of the controller you want to use in teaching. Select "ID=0."
- 2. Select "Enable teaching operation" in the operation data setting window.

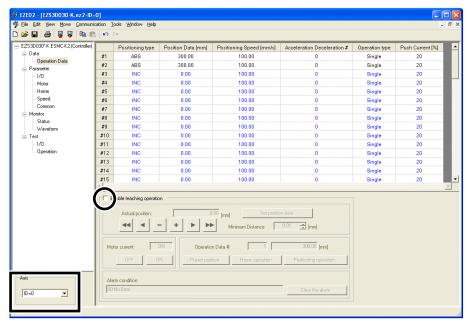

3. Click [OK].

Teaching operation is enabled.

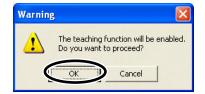

4. Click the cell containing the travel you want to change.

|    | Positioning type | Position Data [mm] | Positioning Speed [mm/s] | Acceleration Deceleration # |
|----|------------------|--------------------|--------------------------|-----------------------------|
| #1 | INC              | 0.00               | 100.00                   | 0                           |
| #2 | INC              | 0.00               | 100.00                   | 0                           |

#### 5. Move the motorized actuator moving part.

#### • Remote teaching

Move the motorized actuator moving part using the jog buttons. Set the minimum travel under "Minimum Distance."

| Н | <ul> <li>Enable teaching operation</li> </ul> |            |                         |    |
|---|-----------------------------------------------|------------|-------------------------|----|
|   | Actual position:                              | 60.00 [mm] | Set position data       |    |
|   |                                               | + Minir    | num Distance 0.01 🚔 [mm | 1] |

- Move the motorized actuator in the negative direction at the common operating speed.
- Move the motorized actuator in the negative direction at the starting speed.
- Move the motorized actuator in the negative direction by the minimum travel.
- Move the motorized actuator in the positive direction by the minimum travel.
- Move the motorized actuator in the positive direction at the starting speed.
- Move the motorized actuator in the positive direction at the common operating speed.
- The common operating speed and starting speed can be set using common parameters. If a common parameter has been changed, it must be downloaded to the controller. The new value does not become effective until it is downloaded to the controller. For details on download, refer to page 36.
  - Before performing remote teaching, always close all other programs. If other programs are still running, the motorized actuator may not operate correctly.

#### Direct teaching

Click [OFF] under "Motor current."

When the message dialog box appears, click [OK]. This turns off the motor current. Now that the motor is free, move the motorized actuator moving part by hand.

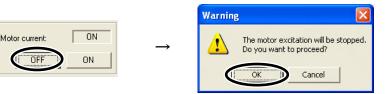

#### Note

If the motorized actuator is installed in an orientation other than horizontal, do not turn off motor current regardless of whether the motorized actuator is operating or stopped. Turning off the motor current cuts off the holding torque of the motor, which may cause the load to drop.

6. With the motorized actuator moving part at a desired position, click [Set position data]. The current position is entered in the cell selected in step 4.

When position data is changed via teaching, the positioning type of the applicable operation data will change to "ABS" automatically.

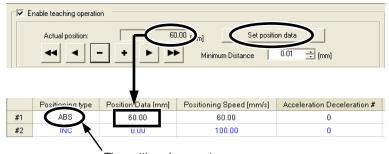

The setting changes to "ABS" automatically.

7. To perform direct teaching, click [ON] under "Motor current" to turn on the motor current again.

| Motor current: | ON |
|----------------|----|
| OFF            | ON |

Note

Teaching does not save operation data to the controller. Be sure to download the new operation data to the controller and write the data to the controller's memory.

## 5.5 Saving a data file

After setting operation data and parameters, save them in a file. Data files can be saved in **EZED2**'s dedicated file format (.ez2) or CSV format (.csv).

#### Saving data by overwriting

Click the "Save" icon in the toolbar. The current data is saved over the existing data.

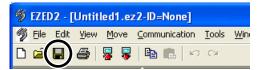

## Saving data under a different name

1. Click [Save As...] from the [File] menu.

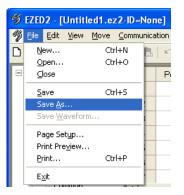

2. Enter a new file name, and click [Save]. The data is saved under the specified name.

| Save As                |                                             |                           |   |           | ? 🗙            |
|------------------------|---------------------------------------------|---------------------------|---|-----------|----------------|
| Save jn:               | 📋 My Documen                                | its                       | • | + 🗈 📸 📰 - |                |
| My Recent<br>Documents | 에 My Music<br>但 My Pictures                 |                           |   |           |                |
| Desktop                |                                             |                           |   |           |                |
| My Computer            |                                             |                           |   |           |                |
| My Network<br>Places   | File <u>n</u> ame:<br>Save as <u>t</u> ype: | Untitled1<br>EZED2 format |   |           | Save<br>Cancel |

Note To save data in the CSV format, select "CSV format (.csv)" under "Save as type."

#### CSV format

Data saved in the CSV format can be edited in applications other than **EZED2**.

Note that once saved in the CSV format, files can no longer be opened or edited in **EZED2**.

To edit a CSV file in **EZED2**, open the file in an application other than **EZED2** and then paste the data to **EZED2**.

## 5.6 Restore default data

#### Restoring edited data

You can initialize the data you have edited in the data edit window.

1. Click [Initialize...] from the [Edit] menu.

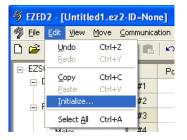

2. Select the data you want to initialize, and click [OK].

#### Setting items

| Select all          | Operation data, all<br>parameters  |
|---------------------|------------------------------------|
| Operation data only | Operation data.                    |
| Parameter only      | I/O, Motor, Home, Speed,<br>Common |

| nitialize    |                     |
|--------------|---------------------|
| Data range   |                     |
| C Select all |                     |
| Select       | Operation data only |
|              | O Parameter only    |
|              | OK Cancel           |

3. Click [OK].

The data is initialized.

| Warning |                                                                                |
|---------|--------------------------------------------------------------------------------|
|         | Operation data will revert to their initial values.<br>Do you want to proceed? |
|         | Cancel                                                                         |

4. When the restore to default is complete, click [OK].

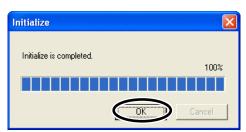

## Restoring default data in selected cells

1. In the data edit window, select the cell you want to restore.

|            | Positioning type | Position Data[mm] | Positioning Speed[mm/s] |
|------------|------------------|-------------------|-------------------------|
| #1         | INC              | 100.00            | 100.00                  |
| <b>#</b> 2 | INC              | 0.00              | 100.00                  |

2. Click the right mouse button, and click [Initialize...]. The value in the selected cell returns to the default.

|    | Positioning type | Position Data[mm] | Positioning Speed[mr        |
|----|------------------|-------------------|-----------------------------|
| #1 | INC              | 100.00            |                             |
| #2 | INC              | 0.00              | Copy Ctrl+C<br>Paste Ctrl+V |
| #3 | INC              | 0.00              | Initialize                  |
| #4 | INC              | 0.00              | Select All Ctrl+A           |
| #5 | INC              | 0.00              | 100.00                      |

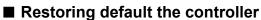

You can restore data stored in a controller's EEPROM.

1. Click [Initialize...] from the [Communication] menu.

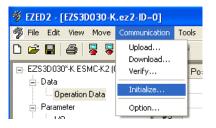

2. Select "ID=0," select the data you want to initialize, and then click [OK].

| Initialize   |                                                                 |
|--------------|-----------------------------------------------------------------|
| Axis<br>ID=0 | <u> </u>                                                        |
| Data range   |                                                                 |
| Select       | <ul> <li>Operation data only</li> <li>Parameter only</li> </ul> |
|              |                                                                 |
|              | Cancel                                                          |

#### Setting items

| Select all          | Operation data, all parameters. |
|---------------------|---------------------------------|
| Operation data only | Operation data.                 |
| Parameter only      | I/O, Motor, Home, Speed, Common |

#### 3. Click [OK].

The specified data in the controller's EEPROM is restored.

| Warnin | g                                                      | X |
|--------|--------------------------------------------------------|---|
|        | Operation data will be init<br>Do you want to proceed? |   |
|        | OK Cancel                                              |   |

## 5.7 Ending data edit

To close the data edit window, click [Close] from the [File] menu.

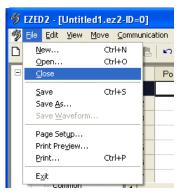

# 6 Data upload, download and verification

This chapter explains how to write **EZED2** data to a controller, read data from a controller into **EZED2**, and verify **EZED2** data against controller data.

✓!\ Warning

Turn off the power to the controller before connecting your PC to the controller. Failure to follow this instruction may cause electric shock.

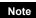

Data cannot be uploaded or downloaded from/to a controller whose device information is not stored.

Device information consists of the following two items:

 $\cdot$  ID: Machine number setting used for communication with a PC or teaching pendant  $\cdot$  Product name: Unit model name

Controllers are shipped without device information. Therefore, save device information to your controller first. Next, check the controller's device information in **EZED2** and then save it in the data file. For details on how to check the device information stored in your controller, refer to "6.1 Checking device information."

## 6.1 Checking device information

1. Click [Device Information...] from the [Tools] menu.

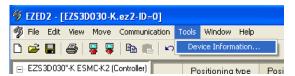

#### 2. Click [Update].

The connection status is checked.

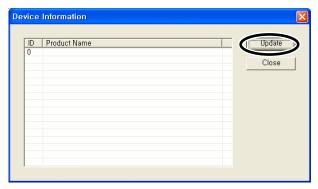

3. When the check results are displayed, click [Close].

| ID | Product Name                     | Update |
|----|----------------------------------|--------|
| )  | EZS3D030*-K ESMC-K2 (Controller) | $\sim$ |
|    |                                  | Close  |
|    |                                  |        |
|    |                                  |        |
|    |                                  |        |
|    |                                  |        |
|    |                                  |        |
|    |                                  |        |
|    |                                  |        |
|    |                                  |        |
|    |                                  |        |

- When the controller's ID and model name are not shown Check the following items:
  - Is the controller power on?
  - Does the controller support **EZED2**?
  - Are the PC interface cable connected properly?
- When "Not supported" is shown under Product Name

Check the following items:

- Is the controller included in the list shown on page 58 ?
- If the product name of the controller is correct, turn on the controller power with the motorized actuator connected to the controller, and then check the device information in **EZED2** again.

## 6.2 Writing data to the controller

You can write data created in **EZED2** to a controller.

1. Click the "Download" icon in the menu bar.

| 🦻 EZED         | 2 - [Unt                  | itled1.e       | z2-ID=None]           |               |     |
|----------------|---------------------------|----------------|-----------------------|---------------|-----|
| 🦻 <u>F</u> ile | <u>E</u> dit <u>V</u> iev | v <u>M</u> ove | <u>C</u> ommunication | <u>T</u> ools | Win |
| ן 🛥 🗅          | 8                         | 写 🕞            | 🖺 💼 🗠                 | CH.           |     |

2. Select "ID=0," select the data to be download, and then click [OK]. The data is downloaded.

| vnload                     |                                         |
|----------------------------|-----------------------------------------|
| Axis                       |                                         |
| ID=0 ▼                     |                                         |
| Data range                 |                                         |
| Select all                 |                                         |
| <ul> <li>Select</li> </ul> | <ul> <li>Operation data only</li> </ul> |
|                            | C Parameter only                        |

#### Setting items

| Select all Operation data, all parameters. |                                                                                                    |
|--------------------------------------------|----------------------------------------------------------------------------------------------------|
| Operation data only                        | Operation data.                                                                                            |
| Parameter only                             | I/O, Motor, Home, Speed, Common                                                                            |
| Verify download data                       | After the download, the data stored in the controller is verified against the data shown in <b>EZED2</b> . |

3. After the data has been written, click [OK].

| Download               | ×      |
|------------------------|--------|
| Download is completed. | 100%   |
|                        | 100%   |
|                        | Cancel |

## 6.3 Reading from the controller

You can read data stored in a controller into **EZED2**.

1. Click the "Upload" icon in the menu bar.

| <b>%</b> E | ZED | 02 - [ | Untit | led1.ez | 2-ID=None]                   |               |             |
|------------|-----|--------|-------|---------|------------------------------|---------------|-------------|
|            |     |        |       |         | $\underline{C}$ ommunication | <u>T</u> ools | <u>W</u> in |
| D          | Ż   |        | ₿(    | ₩,      | B 🖪 🗠                        |               |             |

2. Select "ID=0," and then click [OK]. The data is read.

| Upload         |           | × |
|----------------|-----------|---|
| Axis<br>ID=0 ▼ | 1         |   |
| Start upload   |           |   |
|                | OK Cancel |   |

**3.** After the data has been read, click [OK]. The data that has been read is displayed.

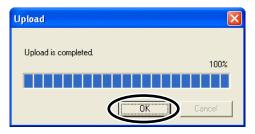

## 6.4 Verifying data

You can confirm the data stored in a controller is the same as the data displayed in **EZED2**.

1. Click [Verify...] from the [Communication] menu.

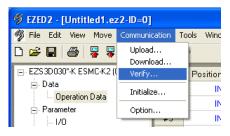

 Select the axis number of the controller you want to verify the data of, select the data to be verified, and then click [OK].
 Select "ID=0." Data is read.

| /erify                |                                         |
|-----------------------|-----------------------------------------|
| Axis                  | •                                       |
| Data range            |                                         |
| ○ Select all ● Select | <ul> <li>Operation data only</li> </ul> |
|                       | O Parameter only                        |
|                       |                                         |
|                       | OK Cancel                               |

#### Setting items

| Select all          | Operation data, all parameters. |  |
|---------------------|---------------------------------|--|
| Operation data only | Operation data.                 |  |
| Parameter only      | I/O, Motor, Home, Speed, Common |  |

3. When the verification is complete, click [OK]. When both data match:

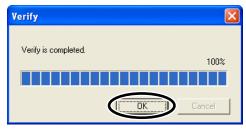

When the data do not match:

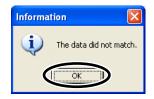

## 7 Positioning operation

Note

You can perform positioning operation from EZED2 using the data you have set.

- Before performing positioning operation, be sure to confirm that the data displayed in the window matches the data stored in the controller. Positioning operation is performed using data stored in the controller. If the data in the controller is different from the data shown in the window, the motorized actuator may behave unexpectedly.
  - Before performing positioning operation, always close all other programs. If other programs are still running, the motorized actuator may not operate correctly.
- Download EZED2 data to the controller or upload data from the controller so that the data displayed in the window matches the data stored in the controller. For the download procedure, refer to page 36.

For the upload procedure, refer to page 37.

2. Select "Enable teaching operation" in the operation data setting window.

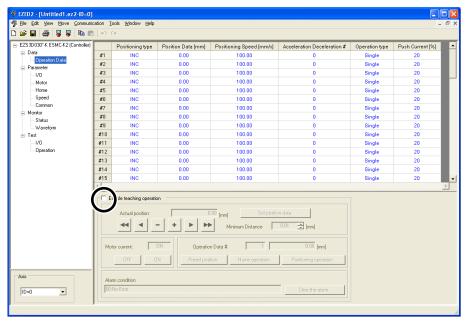

3. Click [OK].

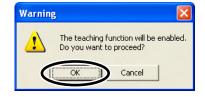

#### 7 Positioning operation

4. Click [Home operation].

Home operation is performed.

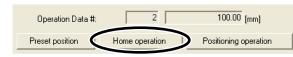

5. Click the operation data number you want to use for positioning operation. The selected operation data number is shown at the bottom of the window.

|                   | Positioning type | Position Data [mm] | Positioning Speed [mm/s] | Acceleration Deceleration # |
|-------------------|------------------|--------------------|--------------------------|-----------------------------|
| #1                | INC              | 0.00               | 100.00                   | 0                           |
| #2                | INC              | 100.00             | 100.00                   | 0                           |
| #3                | INC              | 0.00               | 100.00                   | 0                           |
|                   |                  |                    |                          |                             |
| Operation Data #: |                  |                    | 100.00 [mm]              |                             |
| Pr                | eset position    | Home operation     | Positioning operation    | >                           |

6. Click [Positioning operation].

Positioning operation starts based on the selected operation data number.

## 8 Alarm check

The alarm condition of the controller can be monitored in the operation data setting window. You can also reset the alarms that are currently present.

**1.** Select "Enable teaching operation" in the operation data setting window. The alarm condition of the controller can be monitored.

| 2S3D030"-K ESMC-K2 (Controller) |     | Positioning type                                                                                                    | Position Data [mm] | Positioning Speed [mm/s] | Acceleration Deceleration #                               | Operation type | Push Current [%] |
|---------------------------------|-----|----------------------------------------------------------------------------------------------------|--------------------|--------------------------|-----------------------------------------------------------|----------------|------------------|
| Data                            | #1  | INC                                                                                                    | 60.00              | 20.00                    | 0                                                         | Single         | 20               |
| Operation Data                  | #2  | INC                                                                                                    | 0.00               | 100.00                   | 0                                                         | Single         | 20               |
| Parameter<br>1/D                | #3  | INC                                                                                                    | 0.00               | 100.00                   | 0                                                         | Single         | 20               |
| Motor                           | #4  | INC                                                                                                    | 0.00               | 100.00                   | 0                                                         | Single         | 20               |
| Home                            | #5  | INC                                                                                                    | 0.00               | 100.00                   | 0                                                         | Single         | 20               |
| Speed                           | #6  | INC                                                                                                    | 0.00               | 100.00                   | 0                                                         | Single         | 20               |
| Common                          | #7  | INC                                                                                                    | 0.00               | 100.00                   | 0                                                         | Single         | 20               |
| Monitor<br>Status               | #8  | INC                                                                                                    | 0.00               | 100.00                   | 0                                                         | Single         | 20               |
|                                 | #9  | INC                                                                                                    | 0.00               | 100.00                   | 0                                                         | Single         | 20               |
| Test                            | #10 | INC                                                                                                    | 0.00               | 100.00                   | 0                                                         | Single         | 20               |
| 1/0                             | #11 | INC                                                                                                    | 0.00               | 100.00                   | 0                                                         | Single         | 20               |
| Operation                       | #12 | INC                                                                                                    | 0.00               | 100.00                   | 0                                                         | Single         | 20               |
|                                 | #13 | INC                                                                                                    | 0.00               | 100.00                   | 0                                                         | Single         | 20               |
|                                 | #14 | INC                                                                                                    | 0.00               | 100.00                   | 0                                                         | Single         | 20               |
|                                 | #15 | INC                                                                                                    | 0.00               | 100.00                   | 0                                                         | Single         | 20               |
|                                 | Mo  | , in the second second s | ).<br>(4 4 + -     | n Data #: 2              | n data<br>0.01 (mm)<br>0.00 (mm)<br>Positioning operation |                |                  |

2. To reset the alarm, click [Clear the alarm]. The alarms are reset.

| ar the alarm |
|--------------|
| 3            |

Some alarms cannot be reset. For details, refer to the operating manual for the controller.

## **9** Monitor function

I/O signals can be monitored in the data edit window. You can also check the motorized actuator speeds and I/O signal switching statuses in a waveform display.

### 9.1 I/O monitor

You can monitor the alarm condition and I/O statuses of the controller.

Note

The ON status of a signal indicates that the applicable photocoupler in the controller is carrying current, while the OFF status indicates that the photocoupler is not carrying current.

- 1. In the data edit window, click [Monitor], and then click [Status]. The status monitor window appears.
- 2. Select the axis number of the controller whose I/O signals you want to monitor. Select "ID=0."
- 3. Select "Start Monitor."

| FZED2 - [Untitled1.ez2-ID=0]                                                                                                    |                                                                                                    |       |
|----------------------------------------------------------------------------------------------------|----------------------------------------------------------------------------------------------------|-------|
| n Elle Edit View Move Communic                                                                                                    |                                                                                                    | - 8 × |
| D 🛩 🖬 🚳 😽 🌹 🖻 🖻                                                                                                    | <u> </u>                                                                                                    |       |
| E2S30000*K ESNCK2 (Controller<br>Data<br>Data<br>Data<br>Parameter<br>- 170<br>- Motor<br>- Hone<br>Status<br>Waveform<br>- 170<br>- Jonator<br>- Morrior<br>- Status<br>Waveform<br>- 170<br>- Deration | I Morator         predictor status         Actual position:         QOUI o Enror         Alarm condition:         QUA tatus         Iterative         Interpretation status         Interpretation status         QUA tatus         Interpretation status         Interpretation status         Interet |       |
|                                                                                                    |                                                                                                    |       |

4. Click [OK].

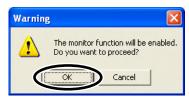

#### I/O signals are monitored.

|   | Start Monitor                                                       |                                              |                         |                            |
|---|---------------------------------------------------------------------|----------------------------------------------|-------------------------|----------------------------|
|   | Operation status                                                    | 127.56                                       |                         | 0                          |
|   |                                                                     |                                              | [mm] (2) Select data #: |                            |
|   | 3) Alarm condition:                                                 | 00:No Error                                  | 4 Clear the alarm       | 5 Alaram History           |
| G | - 1/O status                                                        |                                              |                         |                            |
| 0 | INPUT                                                               |                                              |                         | SENSOR                     |
|   | START<br>STOP<br>ACL/CK<br>FREE<br>HOME/PRESET<br>REQ<br>FWD<br>RVS | ☐ M0<br>☐ M1<br>☐ M2<br>☐ M3<br>☐ M4<br>☐ M5 |                         | ☐ +LS<br>☐ ·LS<br>☐ HOMELS |
|   | OUTPUT                                                              |                                              |                         |                            |

#### Setting items

| No.               | Items           | Contents                                                                                                    |  |  |
|-------------------|-----------------|----------------------------------------------------------------------------------------------------|--|--|
| 1 Actual position |                 | Current position of the motorized actuator moving part.                                                               |  |  |
| 2 Select data #   |                 | Selected operation data number.                                                                                       |  |  |
| 3                 | Alarm condition | Present alarms.                                                                                                    |  |  |
| 4                 | Clear the alarm | Clicking this button resets the present alarms. (Some alarms cannot be reset.)                                        |  |  |
| 5                 | Alarm History   | Up to 10 most recent alarms are shown.                                                                                |  |  |
| 6 I/O status      |                 | The ON/OFF statuses of respective I/O signals are shown.<br>Each signal is shown in green if ON, and in white if OFF. |  |  |

5. To end I/O monitor, unselect "Start Monitor."

## 9.2 Waveform monitor

The motorized actuator speeds and I/O signal switching statuses can be checked in a timing chart. You can also compare the command positions and current positions to perform fine-tuning. Four sets of waveforms (four channels) can be shown in the window simultaneously.

- 1. In the data edit window, click [Monitor], and then click [Waveform]. The waveform monitor window appears.
- 2. Select the axis number of the controller whose waveforms you want to monitor. Select "ID=0."

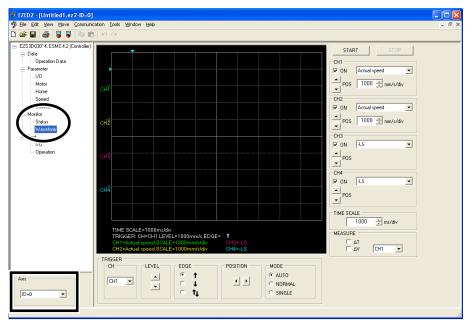

3. Set the required items for each channel.

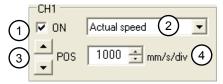

#### Setting items

| No.                | Items | Contents                                                                                                    |  |  |
|--------------------|-------|----------------------------------------------------------------------------------------------------|--|--|
| 1                  | ON    | Selecting this check box specifies that the applicable channel will be displayed.                                                                                                    |  |  |
| 2 Measurement item |       | Select the items you want to measure.                                                                                                    |  |  |
| 3                  | POS   | Set the position in the window where you want to show the channel.<br>Clicking the up arrow moves the channel position up, while clicking<br>the down arrow moves the position down. |  |  |
| 4                  | Speed | Set the speed indicated by one division along the vertical axis.<br>(This item can be set only for CH1 and CH2.)                                                                     |  |  |

#### 4. Set a trigger.

Trigger is a function for automatically measuring waveform when the motorized actuator speed or I/O signal ON/OFF status satisfies a specific condition.

| -TRIGGER |       |      |          |          |
|----------|-------|------|----------|----------|
| CH       | LEVEL | EDGE | POSITION | MODE     |
|          |       | • +  |          | AUTO     |
| CH1 💌    |       | C .  | • •      | C NORMAL |
|          | -     |      |          | C SINGLE |
|          |       | ं म  |          | U DINGLE |

#### Setting items

| Items    | Contents                                                                                                    |  |  |  |  |  |  |
|----------|----------------------------------------------------------------------------------------------------|--|--|--|--|--|--|
| СН       | Select the channel you want to set a trigger for.                                                                                                    |  |  |  |  |  |  |
| LEVEL    | This item is shown when you have selected CH1 or CH2 under "CH."<br>Click the up/down arrows to set the trigger level of speed.                                                                                                    |  |  |  |  |  |  |
| EDGE     | <ul> <li>Set the trigger detection condition.</li> <li>↑: For CH1 and CH2, this setting means that measurement will be triggered if the speed set under "LEVEL" is achieved while the motorized actuator is accelerating.</li> <li>For CH3 and CH4, measurement will be triggered when the I/O signal status changes from OFF to ON.</li> <li>↓: For CH1 and CH2, this setting means that measurement will be triggered if the speed set under "LEVEL" is achieved while the motorized actuator is decelerating.</li> <li>For CH3 and CH4, measurement will be triggered when the I/O signal status changes from OFF to ON.</li> <li>↓: For CH1 and CH2, this setting means that measurement will be triggered if the speed set under "LEVEL" is achieved while the motorized actuator is decelerating.</li> <li>For CH3 and CH4, measurement will be triggered when the I/O signal status changes from ON to OFF.</li> <li>↑ ↓: This item sets both ↑ and ↓ as conditions.</li> </ul> |  |  |  |  |  |  |
| POSITION | Set the trigger position in the screen.<br>Clicking the left arrow moves the trigger position to left, while clicking the right arrow<br>moves the position to right.                                                                                                    |  |  |  |  |  |  |
| MODE     | <ul> <li>Select when to display waveforms.</li> <li>AUTO: Waveforms are constantly updated until waveform measurement is stopped.</li> <li>NORMAL: Waveforms are updated every time a trigger is detected.</li> <li>SINGLE: Waveforms are updated when a trigger is detected, after which waveform monitor will end automatically.</li> </ul>                                                                                                    |  |  |  |  |  |  |

#### 5. Click [START].

Waveform measurement starts.

| <br>_ @ ×                 |
|---------------------------|
|                           |
| START STOP                |
| CH1                       |
| <br>ON Actual speed       |
| <br>► POS 1000 ÷ mm/s/div |

Click [STOP] to stop the measurement.

#### Measurement function

You can measure the time delta and speed delta in the window based on measurement results. The time delta indicates the difference between T1 and T2, while the speed delta indicates the difference between V1 and V2.

This function is useful if you want to check the time or signal interval over which the I/O has remained ON, speed difference between given two points, or the like.

1. Under "MEASURE" on the right side of the window, select the channel you want to measure.

| MEASURE |
|---------|
|         |
|         |
|         |

2. To measure the time delta, select " $\Delta$ T." To measure the speed delta, select " $\Delta$ V." If  $\Delta$ T has been selected, two vertical lines appear. If  $\Delta$ V has been selected, two horizontal lines appear.

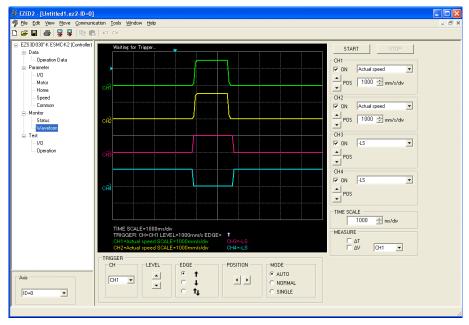

**3**. Drag the vertical or horizontal lines with the mouse to desired measurement positions. The time delta or speed delta is shown below the graph.

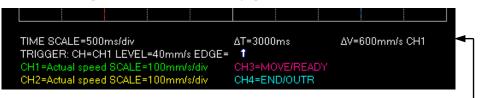

Time step/speed delta display

## **10 Test function**

You can perform I/O signal test and test operation in the data edit window.

### 10.1 I/O test

You can monitor input signals and cause output signals to forcibly output. This function is convenient if you want to check the wiring condition.

- Note
- All functions and operations associated with I/O signals are disabled during I/O test.
  - The ON status of a signal indicates that the applicable photocoupler in the controller is carrying current, while the OFF status indicates that the photocoupler is not carrying current.
- 1. In the data edit window, click [Test], and then click [I/O]. The I/O test window appears.
- 2. Select the axis number of the controller you want to perform I/O test for. Select "ID=0."
- 3. Select "Start test."

| EZED2 - [Untitled1.ez2-ID=0]                                                                                                    | 0]                                  |       |
|----------------------------------------------------------------------------------------------------|-------------------------------------|-------|
| 🀬 Eile Edit View Move Communi                                                                                                    | unication Iools <u>W</u> indow Help | _ 8 × |
| D 🛩 🖬 🥌 😼 🐺 🖻 🖻                                                                                                    | n 🛛 🕹                               |       |
| E2530030*K ESMCK2 (Controller)<br>Data<br>- Operation Data<br>- Parameter<br>- VO<br>- Mdor<br>- Mmore<br>- Speed<br>- Correnon<br>Status<br>- Test<br>- Operation | P)                                  |       |
| Axis                                                                                                    |                                     |       |
| Communication Status=Teaching is on.                                                                                                    | 1                                   | 1     |

4. Click [OK].

You can now perform I/O test.

| Warning |                                                                   |
|---------|-------------------------------------------------------------------|
| ⚠       | The I/O test function will be enabled.<br>Do you want to proceed? |
|         | OK Cancel                                                         |

You can monitor the ON/OFF statuses of the signals under "INPUT" and "SENSOR." For the signals under "OUTPUT," the ON/OFF status switches every time  $\Box$  is clicked. Each signal is shown in green if ON, and in white if OFF.

| Signal status | Contact A (N.O.) I/O signal                                 | Contact B (N.C.) I/O signal                                 |
|---------------|-------------------------------------------------------------|-------------------------------------------------------------|
| ON (green)    | The photocoupler in the controller is carrying current.     | The photocoupler in the controller is not carrying current. |
| OFF (white)   | The photocoupler in the controller is not carrying current. | The photocoupler in the controller is carrying current.     |

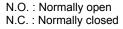

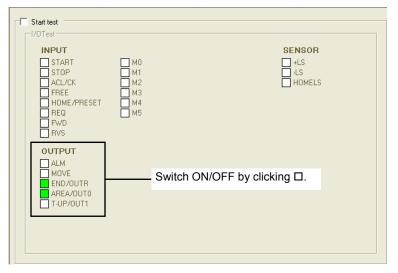

5. To end the I/O test, unselect "Start test." The signals under "OUTPUT" (output signals) return to the statuses before the I/O test.

### 10.2 Test operation

**EZED2** can be used to check the operation of the motorized actuator before connecting the motorized actuator to a host controller.

- Before performing test operation, be sure that the data displayed in the window matches the data stored in the controller. Test operation is performed using data stored in the controller. If the data in the controller is different from the data shown in the window, the motorized actuator may behave unexpectedly.
  - Before performing test operation, always close all other programs. If other programs are still running, the motorized actuator may not operate correctly.
- Download EZED2 data to the controller or upload data from the controller so that the data displayed in the window matches the data stored in the controller. For the download procedure, refer to page 36. For the upload procedure, refer to page 37.
- **2.** In the data edit window, click [Test], and then click [Operation]. The test operation window appears.
- 3. Select the axis number of the controller you want to perform test operation for. Select "ID=0."
- 4. Select "Enable test operation."

| EZED2 - [Untitled1.ez2-ID=0]                                                                                                    |                                                                                                    |       |
|----------------------------------------------------------------------------------------------------|----------------------------------------------------------------------------------------------------|-------|
| Ele Edit View Move Communica                                                                                                    | ation Iools Window Help                                                                                                    | - 8 × |
| D 😅 🖬 🍯 🍃 🌹 🖻 🛍                                                                                                    | n cu                                                                                                    |       |
| <ul> <li>ES3 2010/F K ESMC-K2 [Controller]</li> <li>Data</li> <li>Deration Data</li> <li>Parameter</li> <li>- Motor</li> <li>- Motor</li> <li>- Mone</li> <li>- Speed</li> <li>- Common</li> <li>Monitor</li> <li>- Status</li> <li>- Text</li> <li>- Motor</li> <li>- U0</li> <li>- Operatory</li> </ul> | Object test operation         Foldus         Actual position:         127.56 [mm]         Atam condition:         Operation         Operation         Operation         Operation         Operation         Project position         Home operation         Project position         Home operation         Operation         Motor current         Mrmum Distance         0.01         (mm) |       |
| Axis                                                                                                    |                                                                                                    |       |
|                                                                                                    |                                                                                                    | 11    |

5. Click [OK].

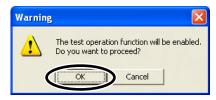

You can now perform test operation.

| Status              | 202.20                                                          |
|---------------------|-----------------------------------------------------------------|
| Actual position:    | 200.00 [mm]                                                     |
| 2 Alarm condition:  | 00:No Error                                                     |
|                     | 3 Clear the alarm                                               |
| Operation           |                                                                 |
| 4 Operation data #: | 1<br>5 200.00 [mm]<br>Home operation<br>8 Positioning operation |
| 9                   |                                                                 |

#### Setting items

| No.               | Items                                                                                                    | Contents                                                                                                    |
|-------------------|----------------------------------------------------------------------------------------------------|----------------------------------------------------------------------------------------------------|
| 110.              |                                                                                                    |                                                                                                    |
| 1                 | Actual position                                                                                                    | Current position of the motorized actuator moving part.                                                                      |
| 2                 | Alarm condition                                                                                                    | Present alarms.                                                                                                    |
| 3 Clear the alarm |                                                                                                    | Clicking this button resets the present alarms. (Some alarms cannot be reset.)                                               |
| 4                 | Operation data #                                                                                                    | The operation data number used for operation.                                                                                |
| 5                 | Travel                                                                                                    | Travel corresponding to the selected operation data number.                                                                  |
| 6                 | Preset position Clicking this button sets the current position as the preset posit                                                                                   |                                                                                                    |
| 7                 | Home operation Clicking this button performs home operation.                                                                                                    |                                                                                                    |
| 8                 | Positioning operation Clicking this button performs positioning operation based on the selected data.                                                                |                                                                                                    |
| 9                 | Jog buttons                                                                                                    | In remote teaching, these buttons are used to move the motorized actuator moving part.                                       |
| 10                | 0 Minimum Distance Set the minimum distance (resolution) of the motorized actual travels in remote teaching. (This setting is effective only during test operation.) |                                                                                                    |
| 11                | Motor current                                                                                                    | These buttons turn the motor current ON/OFF.<br>OFF: The motor current is turned off.<br>ON: The motor current is turned on. |

6. To end the test operation, unselect "Enable test operation."

# **11 Other functions**

You can print **EZED2** data or check the software version.

### 11.1 Printing data

Note

You can print data and waveform measurement results.

The print function is not available if you are using **EZED2** with Windows<sup>®</sup> 98 or Windows<sup>®</sup> Me.

1. Click [Print...] from the [File] menu.

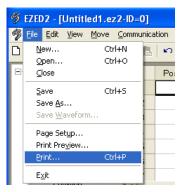

2. Set the items you want to print, print object, and color, and then click [OK].

| EZXPrintDialog        |                               |        |
|-----------------------|-------------------------------|--------|
| Print Item            | ☑ Common<br>☑ Waveform(image) | Cancel |
| Print Object          | Color                         |        |
| Select Item           | Black &                       | White  |
| C Select Range        | C Color                       |        |
| Print Previe <u>w</u> |                               |        |

\_

|                             |                                               | G                                                                                                    |           |                |                  |                  |                                                                                                    |       | _    |             |               |
|-----------------------------|-----------------------------------------------|----------------------------------------------------------------------------------------------------|-----------|----------------|------------------|------------------|----------------------------------------------------------------------------------------------------|-------|------|-------------|---------------|
| •                           | Constant right if he plane can a little black |                                                                                                    |           |                |                  |                  |                                                                                                    |       |      |             |               |
|                             | Barlin: Print Could Friday                    |                                                                                                    | 1         |                |                  |                  |                                                                                                    |       | _    |             |               |
|                             | Auto Insulation                               | 817                                                                                                    | 96.       |                |                  |                  |                                                                                                    |       |      |             |               |
|                             | Press (high story of the product              | -                                                                                                    |           | Operation Data |                  |                  |                                                                                                    |       |      |             |               |
| 4                           | Properties (1980) Distance                    | 444                                                                                                    | NC NC     |                |                  |                  |                                                                                                    |       |      |             |               |
|                             | 5                                             |                                                                                                    | PC PC     | 10             | Summerican State | Property Sectors | And and a state of the state of the state of |       |      | Courses and | (             |
|                             | Motor                                         | -                                                                                                    | NC NC     | *              | INC              | 0.000            | 60.000                                                                                                    | - DC  | 0    | Single      | (inter-       |
|                             |                                               | -                                                                                                    | PAC NC    |                | IIIC -           | 0.000            | 80.000                                                                                                    | 0     | 0    | Sinde       | 1000          |
| 0                           | peli beachi 200                               | - 42                                                                                                    | 10,       |                | INC              | 0.000            | 60.090                                                                                                    | 0     | 0    | Sinde       |               |
|                             | Atempia                                       |                                                                                                    | NC.       |                | INC              | 0.000            | 60.008                                                                                                    | 0     | 0    | Sindle      | 104           |
|                             | 0                                             |                                                                                                    | PRC.      |                | avc              | 0.000            | 60.000                                                                                                    | 0     | 0    | Sinde       | 100           |
|                             | Description (                                 | -                                                                                                    | NC:       | 1.6            | INC              | 0.000            | 60.000                                                                                                    | 0     | 0    | Sinde       | ( Dought      |
| n                           | 0.005                                         | -                                                                                                    | NC NC     |                | INC              | 0.000            | 00.000                                                                                                    | 0     | Ĥ.   | Sinde       | 1.3-0         |
|                             |                                               |                                                                                                    | 76        |                | NIC .            | 0.000            | 60.000                                                                                                    | 0     | 0    | Sindle      | - Sine        |
|                             | Home                                          | -                                                                                                    | NC NC     |                | HC .             | 0.000            | 60.008                                                                                                    | 0.    | U.   | linde       | 1             |
|                             |                                               | -                                                                                                    | NC NC     | - 446          | INC              | 0.000            | 60,000                                                                                                    | 0.    | 0    | Sinde       | 1.000         |
| 4                           | New Arrists and a                             | 1.44                                                                                                    | NC NC     | (411)          | INC              | 0.000            | 60.000                                                                                                    | 0     | 0    | Sindle      | 1             |
|                             | And the set                                   |                                                                                                    | NC NC     | 812            | INC              | 0.000            | 60.000                                                                                                    | 0     | 0    | Single      | 100           |
|                             | Marriel Marriel                               | 40.                                                                                                    |           | - 891.         | HIC              | 0.000            | 60.000                                                                                                    | 0     | 0    | Sinde       | in the second |
|                             | Ellipse.                                      |                                                                                                    | NC:       |                | INC              | 0.000            | 60.000                                                                                                    | 0     | 0    | 20140       | 1.000         |
| THE BOALE-1070witter        | The owner with the sector of                  | 0 9 8 40                                                                                                    | 2         | 8781           | INC .            | 0.000            | 60.000                                                                                                    | 0     | 0    | Sinde       | 1.000         |
| TRIGGER CH-CH4 LEVEL-BER    | - feely providing time (1999)                 | Acceleration/Dec                                                                                                    | eleration |                | THE .            | 0.000            | 60.008                                                                                                    | 0     | 0    | Tinde       | 1.00          |
| CH1+Actual speed BCALE+1000 | 5.5 - H15                                     | Charmon allow its                                                                                                    | 1         | 4101           | INC.             | 0.000            | 60.00D                                                                                                    | - n - | 0    | Sinde       | 2 million     |
| OrD-Robal Using (COLE+1000  | Speed                                         |                                                                                                    | 0.45      | 100            | INC              | 0.000            | 60.000                                                                                                    | 0     | 0    | Sindle      | 1.5-0         |
|                             | 2                                             | Accession of these 2                                                                                                    | 9.45      | 100            | INC              | 6.000            | 60.000                                                                                                    | 0     | 6    | Sinda       | - Sind        |
|                             | 1,000                                         | Australia Cheval                                                                                                    | 9.45      | 101            | INC              | 0.000            | 60.000                                                                                                    | 0     | 0    | Sinde       | 1. 1-1-1      |
|                             | Automatical 0.45                              | Annual al free d                                                                                                    | D:45      | 407            | INC              | 0.000            | 60.000                                                                                                    | 0     | 0    | Sindle      | 1.1           |
|                             | 0,45                                          | Accession of Approximation                                                                                                    | 0.45      | 100            | INC              | 0.000            | 60.008                                                                                                    | 0     | 0    | Sinde       | 1200          |
|                             | £0.00                                         | submitted and the state                                                                                                    | 0.45      | 407            | INC.             | 0.000            | 60.000                                                                                                    | 0     | 0    | Sinde       | ( hings       |
|                             |                                               | Constant and the other                                                                                                    | 0.45      | 4(4            | INC              | 0.000            | 60.000                                                                                                    | 0     | 0    | Sindu       | 0-0           |
|                             | Common                                        | eternal si jon S                                                                                                    | 0.45      | 102            | INC              | 9.000            | 00.000                                                                                                    | 0     | 0    | linge       | 1.000         |
|                             |                                               | Decision where the provide                                                                                                    | 9.45      | 100            | NC               | 0.000            | 60.000                                                                                                    | 0     | 0    | Sinde       | 1.200         |
|                             | and a state of the second second              | Second Sec.                                                                                                    | 9:45      | 100            | INC              | 0.000            | 60.000                                                                                                    | 11    | 0    | Unde        | - Inter       |
|                             | State of the second sector                    | General and All Society                                                                                                    | 0.45      | 48.            | INC.             | 0.000            | 80.000                                                                                                    | 0     | 0    | Sinde       | - Production  |
|                             | Salari se hay young or \$                     | Designation of the state                                                                                                    | 0.45      | 100            | INC              | 0.000            | 80.000                                                                                                    | 0     | 0    | Single      | 1 6           |
|                             | Avectored                                     | Description and interval                                                                                                    | 0.45      |                | INC              | 0.000            | 60.008                                                                                                    | 0     | 0    | Single      | 100           |
|                             | (Annual Design                                | Section days of Control To                                                                                                    | 0.45      | 1911           | INC              | 0.000            | 60.000                                                                                                    | 0     | 0    | Single      |               |
|                             | Poster                                        | demonstration (                                                                                                    | 0.45      | -10            | INC              | 0.000            | 60.000                                                                                                    | 0     | 0    | finde       | 1.000         |
|                             | Today doublar                                 | Distance of Local                                                                                                    | 0.45      | 100            | INC              | 0.000            | 60.000                                                                                                    | 0     | 0    | Sindia      | 1 Dear        |
|                             | Sector sectors                                |                                                                                                    |           |                | INC              | 0.000            | 60.000                                                                                                    | 0     | 0    | Sinds       | ( Incode      |
|                             |                                               | UO OU                                                                                                    |           | 40             | INC              | 0.000            | 60.000                                                                                                    | u.    | Ú.   | Sinds       |               |
|                             |                                               | 2                                                                                                    |           | 10.            | INC              | 0.000            | 60.000                                                                                                    | - R   | 0    | linge       | -             |
|                             |                                               | - 10 Par                                                                                                    |           | 100            | INC .            | 0.000            | 60,000                                                                                                    | 0     | 0    | Single      | - 1           |
|                             |                                               | and the second                                                                                                    |           | 10.            | INC              | 0.000            | 60 D0U                                                                                                    | 8     | 8    | Ende        | time.         |
|                             |                                               | NO-REPORT OF                                                                                                    |           |                | INC.             | 0.000            | 60.000                                                                                                    | 0     | 0    | Sinde       | 200           |
|                             |                                               | interest of the second second se                                                                                                    |           |                | BIC.             | 0.000            | 60.008                                                                                                    | 0     | 0    | Sandie      |               |
|                             |                                               | 100.000 2100                                                                                                    |           |                | INC              | 0.000            | 60.000                                                                                                    | 0     | ő    | Sindle      | -             |
|                             |                                               | Louis lines of                                                                                                    |           | 1              | INC              | 0.000            | 60,000                                                                                                    |       | 0    | Sinds       | -             |
|                             |                                               | SR. Name, Tex                                                                                                    |           |                | INC              | 0.000            | 60.000                                                                                                    | - ÷   | 0    | linde       | -             |
|                             |                                               | HISE Up I                                                                                                    | -         | 144            | INC.             | 0.000            | 60.000                                                                                                    | 0     | 0    | Sinde       | 1 Time        |
| L                           |                                               | Contrast of                                                                                                    | -         |                | INC              | 0.000            | 60.000                                                                                                    | 0     | 0    | Sinde       | -             |
|                             |                                               | And and Address of the Owner of the Owner of | -         | -              | INC              | .0.000           | 80,000                                                                                                    | 0     | 0    |             |               |
|                             |                                               |                                                                                                    |           |                |                  | .0.000           | 1 00,000                                                                                                    |       | N.C. | Sinde       | _             |

If all items under "Print Item" are selected, the data will be output over four A4 or letter size sheets.

"Enable" and "Disable" in the printed operation data have the following meanings. They are not shown in the operation data setting window.

|         | 5                                                                                                    |
|---------|----------------------------------------------------------------------------------------------------|
| Enable  | Operation data has been changed. The text in the corresponding cell is shown in black in the operation data setting window.                                                          |
| Disable | Operation data has not been changed. The text in the corresponding cell remains blue in the operation data setting window. (If a teaching pendant is connected, "No data" is shown.) |

### **11.2 Checking version information**

You can check the version of **EZED2** software you are using.

1. Click [About EZED2...] from the [Help] menu.

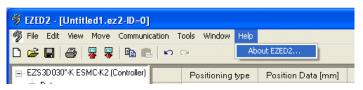

2. After you have checked the software version, click [Close].

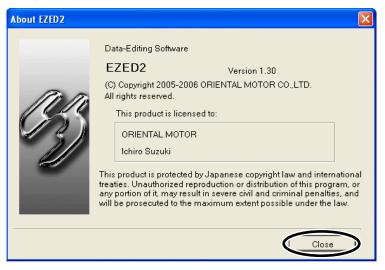

# **12 Troubleshooting and remedial actions**

If the motorized actuator does not operate normally, take appropriate actions by referring to the information provided in this chapter. If the problem persists after you have taken the necessary actions, contact our Technical Support Line.

## 12.1 Error messages

If **EZED2** has encountered a problem while running, a corresponding error message is shown in the window.

| Message                                                                                          | Cause                                                                                                    | Action                                                                                                    |  |
|--------------------------------------------------------------------------------------------------|----------------------------------------------------------------------------------------------------|----------------------------------------------------------------------------------------------------|--|
| It is in 'Teaching is on.'                                                                       | Teaching is currently enabled.                                                                                       | Unselect "Enable teaching operation" in the operation data setting window to stop teaching.                                                                                                    |  |
| It is in 'Status monitoring is on.'                                                              | Status monitor is currently enabled.                                                                                 | Unselect "Start Monitor" in the status monitor window to stop status monitor.                                                                                                    |  |
| It is in 'Waveform<br>monitoring is on.'                                                         | Waveform monitor is currently enabled.                                                                               | Click [STOP] in the waveform monitor window to stop waveform measurement.                                                                                                    |  |
| It is in 'I/O Test is on.'                                                                       | I/O test is currently enabled.                                                                                       | Unselect "Start test" in the I/O test window to<br>stop I/O test.                                                                                                    |  |
| It is in 'Test Operation is on.'                                                                 | Test operation is currently enabled.                                                                                 | Unselect "Enable test operation" in the test operation window to stop test operation.                                                                                                    |  |
| The model did not match.<br>The download is cancelled.                                           | The model in the data file to be<br>downloaded does not match the<br>device information stored in the<br>controller. | Connect the controller whose device information matches the model set in the data file. For how to check the device information, refer page 34.                                                                                                    |  |
|                                                                                                  | Device information is not stored in the connected controller.                                                        | With the motorized actuator connected, reconnect the controller power and then perform download again.                                                                                                    |  |
| The model did not match.<br>Do you want to open a new<br>window and continue with<br>the upload? | The model in the data file to be<br>uploaded does not match the<br>device information stored in the<br>controller.   | Connect the controller whose device information matches the model set in the data file. For how to check the device information, refer page 34.                                                                                                    |  |
| The product is not supported. The upload is cancelled.                                           | The connected controller is not supported.                                                                           | Check the catalog to see if your controller<br>supports <b>EZED2</b> . If this error message appears<br>on a controller model supporting <b>EZED2</b> , the<br><b>EZED2</b> version may have to be updated. Please<br>call our Technical Support Line or contact your<br>nearest Oriental Motor branch or sales office. |  |
|                                                                                                  | Device information is not stored in the connected controller.                                                        | With the motorized actuator connected, reconnect the controller power and then perform upload again.                                                                                                    |  |
| The file type is not supported.                                                                  | The type of the data file<br>specified after clicking [Open]<br>from the [File] menu is not<br>supported.            | Select a data file with an *.ez2 extension. If this error occurs with an *.ez2 data file, the data file may be corrupted.                                                                                                    |  |
| There is not enough disk space.                                                                  | The specified drive has not<br>enough free space to save the<br>data file.                                           | Select another drive or increase the free disk space in the drive.                                                                                                    |  |
| Insert a disk.                                                                                   | No disk is inserted in the specified drive.                                                                          | Insert a disk.                                                                                                    |  |
| The file could not be saved.                                                                     | An error occurred in the destination drive.                                                                          | Select a different drive or format the disk.                                                                                                    |  |

| Message                                            | Cause                                                                                                    | Action                                                                                                    |  |
|----------------------------------------------------|----------------------------------------------------------------------------------------------------|----------------------------------------------------------------------------------------------------|--|
| The file is corrupted.                             | The data file specified by<br>[Open] from the [File] menu is<br>corrupted.                                                  | The specified data file cannot be used. Create another data file.                                                                                  |  |
| The file could not be read.                        | An error occurred in the source drive.                                                                                      | Perform read again. If the error occurs again,<br>the problem may be with the PC. Take<br>appropriate actions so that the PC operates<br>normally. |  |
| No printer is installed.                           | No driver is installed for the specified printer.                                                                           | Install an appropriate driver for the printer.                                                                                                    |  |
| The data exceeds the setting range.                | The entered data exceeds the setting range.                                                                                 | Enter data within the setting range.                                                                                                    |  |
| The data could not be pasted.                      | The data to be pasted contains invalid values.                                                                              | <ul><li>Paste valid data.</li><li>Select cells into which data can be pasted.</li></ul>                                                            |  |
| The selected range to be pasted is invalid.        | Data could not be pasted<br>because the copy range is<br>different from the paste range.                                    | Check the source range, select an appropriate paste range, and then paste again.                                                                   |  |
| The teaching function could not be disabled.       | The teaching function could not be disabled due to a communication error.                                                   | Check the connection with the controller. If the connection is normal, check for noise or another                                                  |  |
| The teaching function could not be enabled.        | The teaching function could not<br>be enabled due to a<br>communication error.                                              | source of problem.                                                                                                    |  |
| The positioning operation failed.                  | Positioning operation could not<br>be performed due to a<br>communication error.                                            | Check the connection with the controller. If the connection is normal, check for noise or another source of problem.                               |  |
|                                                    | An alarm occurred.                                                                                                    | Remove the cause of alarm, and then reset the alarm.                                                                                               |  |
|                                                    | The default operation data is selected.                                                                                     | Select operation data in which value are set.                                                                                                    |  |
|                                                    | <ul> <li>Too many operation data are<br/>linked.</li> <li>Operation data of different<br/>directions are linked.</li> </ul> | In the link mode, up to five data can be linked.<br>Operation data of different direction cannot be<br>linked.                                     |  |
| The positioning operation could not be stopped.    | Positioning operation could not<br>be stopped due to a<br>communication error.                                              | Check the connection with the controller. If the connection is normal, check for noise or another                                                  |  |
| The operation could not be stopped successfully.   | Operation could not be stopped due to a communication error.                                                                | source of problem.                                                                                                    |  |
| The return-to-home operation failed.               | Home operation could not be performed due to a communication error.                                                         | Check the connection with the controller. If the<br>connection is normal, check for noise or another<br>source of problem.                         |  |
|                                                    | An alarm occurred.                                                                                                    | Remove the cause of alarm, and then reset the alarm.                                                                                               |  |
| The return-to-home operation could not be stopped. | Home operation could not be stopped due to a communication error.                                                           | Check the connection with the controller. If the connection is normal, check for noise or another source of problem.                               |  |
| The high-speed operation failed.                   | High-speed operation could not<br>be performed due to a<br>communication error.                                             | Check the connection with the controller. If the connection is normal, check for noise or another source of problem.                               |  |
|                                                    | An alarm occurred.                                                                                                    | Remove the cause of alarm, and then reset the alarm.                                                                                               |  |
| The minimum-travel positioning operation failed.   | Positioning operation by the minimum travel could not be performed due to a communication error.                            | Check the connection with the controller. If the connection is normal, check for noise or another source of problem.                               |  |

| Message                                            | Cause                                                                                  | Action                                                                                                    |  |
|----------------------------------------------------|----------------------------------------------------------------------------------------|----------------------------------------------------------------------------------------------------|--|
| The low-speed operation failed.                    | Low-speed operation could not<br>be performed due to a<br>communication error.         | Check the connection with the controller. If the connection is normal, check for noise or another source of problem. |  |
|                                                    | An alarm occurred.                                                                     | Remove the cause of alarm, and then reset the alarm.                                                                 |  |
| The motor could not be excited.                    | The motor current could not be turned on due to a communication error.                 |                                                                                                    |  |
| The motor excitation could not be stopped.         | The motor current could not be<br>turned off due to a<br>communication error.          | Check the connection with the controller. If the connection is normal, check for noise or another source of problem. |  |
| The monitor function could not be disabled.        | The monitor function could not be disabled due to a communication error.               |                                                                                                    |  |
| The monitor function could not be enabled.         | The monitor function could not<br>be enabled due to a<br>communication error.          |                                                                                                    |  |
| The alarm could not be cleared.                    | The alarm could not be reset due to a communication error.                             |                                                                                                    |  |
| The alarm history could not be cleared.            | The alarm history could not be cleared due to a communication error.                   |                                                                                                    |  |
| The alarm history could not be updated.            | The alarm history could not be updated due to a communication error.                   |                                                                                                    |  |
| The selected trigger channel is invalid.           | The selected trigger channel is<br>not specified as a target of<br>waveform display.   | Select a channel specified as a target of waveform display.                                                          |  |
| The waveform measurement could not be started.     | Waveform measurement could not be started due to a communication error.                |                                                                                                    |  |
| The waveform measurement could not be stopped.     | Waveform measurement could<br>not be stopped due to a<br>communication error.          | Check the connection with the controller. If the connection is normal, check for noise or another source of problem. |  |
| The I/O test function could not be disabled.       | The I/O test function could not<br>be disabled due to a<br>communication error.        |                                                                                                    |  |
| The I/O test function could not be enabled.        | The I/O test function could not<br>be enabled due to a<br>communication error.         |                                                                                                    |  |
| The test could not be output.                      | Output signals could not be<br>output during I/O test due to a<br>communication error. |                                                                                                    |  |
| The test operation function could not be disabled. | The test operation function could not be disabled due to a communication error.        | Check the connection with the controller. If the connection is normal, check for noise or another source of problem. |  |
| The test operation function could not be enabled.  | The test operation function<br>could not be enabled due to a<br>communication error.   |                                                                                                    |  |
| The preset could not be stored.                    | Presetting could not be<br>performed due to a<br>communication error.                  |                                                                                                    |  |
| An error occurred during upload.                   | A communication error occurred while the data file was being uploaded.                 |                                                                                                    |  |

| Message                                          | Cause                                                                                                    | Action                                                                                                    |  |
|--------------------------------------------------|----------------------------------------------------------------------------------------------------|----------------------------------------------------------------------------------------------------|--|
| The upload failed.                               | An out-of-range error or other<br>error occurred while the data<br>file read from the controller was<br>being written to the data file in<br><b>EZED2</b> . | Perform upload again. If the error occurs again, reinstall <b>EZED2</b> and then upload the data file. If the error persists, the data file in the controller may be corrupted.              |  |
| No axis is selected.                             | Communication was performed when no axis was selected.                                                                                                    | Select "ID=0."                                                                                                    |  |
| The received data is invalid.                    | The received data file contains an error.                                                                                                    |                                                                                                    |  |
| The received data could not be read.             | An error occurred while receiving the data file.                                                                                                    |                                                                                                    |  |
| The initialization failed.                       | Initialization could not be<br>performed due to a<br>communication error.                                                                                   | Check the connection with the controller. If the connection is normal, check for noise or another source of problem.                                                                         |  |
| Connected-axis information could not be checked. | Device information could not be<br>checked due to a<br>communication error.                                                                                 |                                                                                                    |  |
| An error occurred during download.               | A communication error occurred during download.                                                                                                    |                                                                                                    |  |
| The download failed.                             | An out-of-range error or other<br>error occurred while the data<br>file was being downloaded.                                                               | Perform download again. If the error occurs again, reinstall <b>EZED2</b> and then download the data file. If the error persists, the nonvolatile memory of the controller may be corrupted. |  |
| A communication timeout error occurred.          | The controller did not respond for a specified period or longer.                                                                                            | Check the connection with the controller. If the connection is normal, check for noise or another source of problem.                                                                         |  |
| The communication port could not be opened.      | The communication port was busy and could not be opened.                                                                                                    | Check if the communication port is accessed by another application.                                                                                                    |  |
| The verification failed.                         | An error occurred during verification.                                                                                                    | Perform verification again. If the error occurs again, reinstall <b>EZED2</b> and then perform verification again. If the error persists, the data file in the controller may be corrupted.  |  |
| The port number exceeds the setting range.       | The communication port<br>number read from the registry<br>exceeds the setting range.                                                                       |                                                                                                    |  |
| Help cannot be found.                            | The help file could not be found.                                                                                                    | Reinstall <b>EZED2</b> .                                                                                                    |  |
| An application error occurred.                   | An error occurred while the application was running.                                                                                                    |                                                                                                    |  |
| The setting file is corrupted.                   | The setting file could not be read.                                                                                                    |                                                                                                    |  |

# 13 List of controllers supported by EZED2

| Series                                    | Power supply specification | Controller model |
|-------------------------------------------|----------------------------|------------------|
| EZS II Series, SPF II Series, SPV Series, | 24 VDC                     | ESMC-K2          |
| SPR II Series, ESR Series, EZC II Series, | 100-115 VAC                | ESMC-A2          |
| EAS Series, PWA II Series                 | 200-230 VAC                | ESMC-C2          |
| EZX Series                                | 100-115 VAC, 200-230 VAC   | EZXMC-W          |

- Unauthorized reproduction or copying of all or part of this manual is prohibited. If a new copy is required to replace an original manual that has been damaged or lost, please contact your nearest Oriental Motor branch or sales office.
- Oriental Motor shall not be liable whatsoever for any problems relating to industrial property rights arising from use of any information, circuit, equipment or device provided or referenced in this manual.
- Characteristics, specifications and dimensions are subject to change without notice.
- While we make every effort to offer accurate information in the manual, we welcome your input. Should you find unclear descriptions, errors or omissions, please contact the nearest office.
- **Orientalmotor** and **SEZ limo** are registered trademark or trademark of Oriental Motor Co., Ltd., in Japan and other countries.

El Tablle for .NET 2.0

Copyright© 2004 GrapeCity inc.

Microsoft and Windows are registered trademarks or trademarks in the United States and other countries of Microsoft Corporation in the United States.

Intel and Pentium are registered trademarks or trademarks in the United States and other countries of Intel Corporation in the United States.

Other product names and company names mentioned in this manual may be registered trademarks or trademarks of their respective companies and are hereby acknowledged. The third-party products mentioned in this manual are recommended products, and references to their names shall not be construed as any form of performance guarantee. Oriental Motor is not liable whatsoever for the performance of these third-party products.

© Copyright ORIENTAL MOTOR CO., LTD. 2012

• Please contact your nearest Oriental Motor office for further information.

ORIENTAL MOTOR U.S.A. CORP. Technical Support Tel:(800)468-3982 8:30 A.M. to 5:00 P.M., P.S.T. (M-F) 7:30 A.M. to 5:00 P.M., C.S.T. (M-F) E-mail: techsupport@orientalmotor.com www.orientalmotor.com

 ORIENTAL MOTOR (EUROPA) GmbH

 Headquarters and Düsseldorf Office

 Tel:0211-52067-00
 Fax:0211-52067-099

 Munich Office
 Fax:089-3181225-25

 Hamburg Office
 Fax:040-76910445

 Tel:040-76910443
 Fax:040-76910445

 ORIENTAL MOTOR (UK) LTD.
 Tel:01256-347090

ORIENTAL MOTOR (FRANCE) SARL Tel:01 47 86 97 50 Fax:01 47 82 45 16 ORIENTAL MOTOR ITALIA s.r.l.

 ORIENTAL MOTOR TTALIA s.r.I.

 Tel:02-93906346
 Fax:02-93906348

SHANGHAI ORIENTAL MOTOR CO., LTD. Tel:400-820-6516 Fax:021-6278-0269 TAIWAN ORIENTAL MOTOR CO., LTD. Tel:(02)8228-0707 Fax:(02)8228-0708 SINGAPORE ORIENTAL MOTOR PTE LTD Tel:+65-6745-7344 Fax:+65-6745-9405 ORIENTAL MOTOR (MALAYSIA) SDN. BHD. Fax:(03)22875528 Tel:(03)22875778 ORIENTAL MOTOR (THAILAND) CO., LTD. Tel:+66-2-251-1871 Fax:+66-2-251-1872 INA ORIENTAL MOTOR CO., LTD. KOREA Tel:080-777-2042 Fax:02-2026-5495 ORIENTAL MOTOR CO., LTD. Headquarters Tokyo, Japan Tel:03-6744-0361 Fax:03-5826-2576